# **PROJETO FIPLAN**

#### **MÓDULO CADASTRO DA DESPESA -**

#### **CDD**

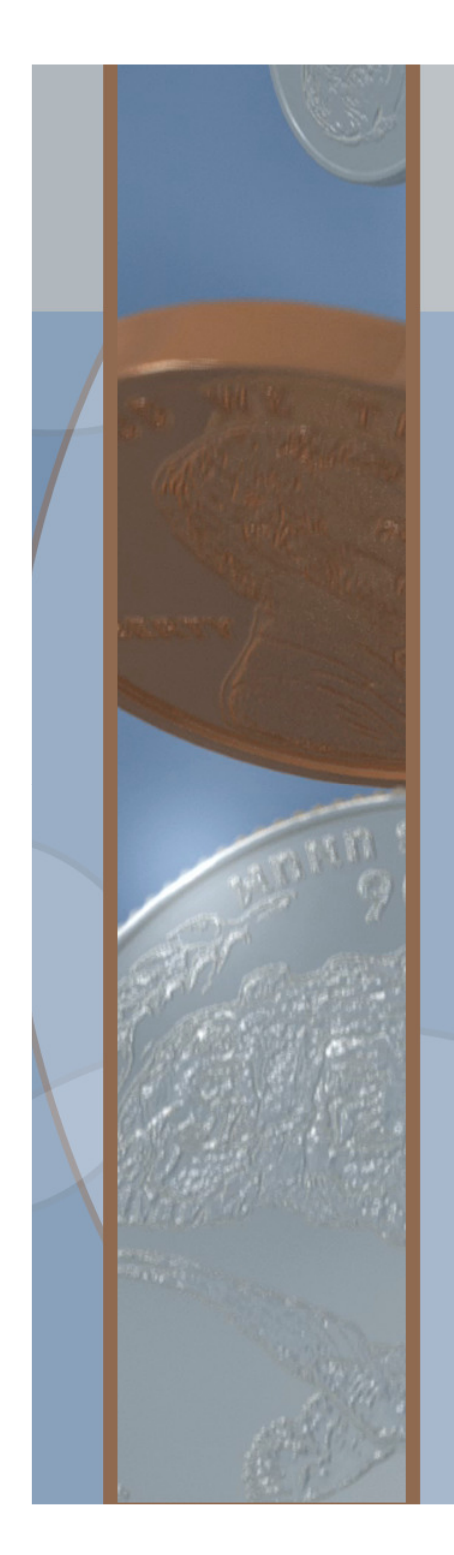

#### **CADASTRO DA DESPESA – CDDAgenda**

- •Objetivo, Definições Gerais e Fluxograma
- •Funcionalidades e Tabelas correlacionadas
- •Solicitação de Reserva de Dotação – SRD
- •Licitação, Inexigibilidade e Dispensa – LID
- •Instrumento – INT
- •Termo Aditivo – TAD
- •Apostila – APT
- •Prestação de Contas dos Convênios – PCT
- •Encerramento do Instrumento – ENC
- •Informações Complementares

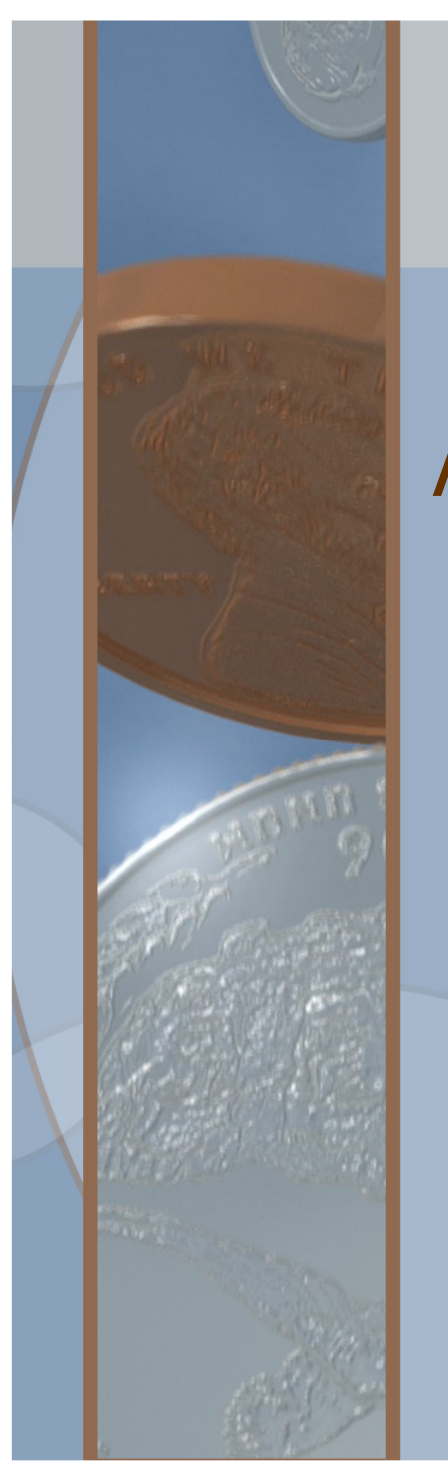

#### **CADASTRO DA DESPESA - CDDObjetivo**

Aperfeiçoar os controles existentes no âmbito dos Contratos e Convênios e funcionar, complementarmente, como instrumento de gestão e acompanhamento das ações governamentais.

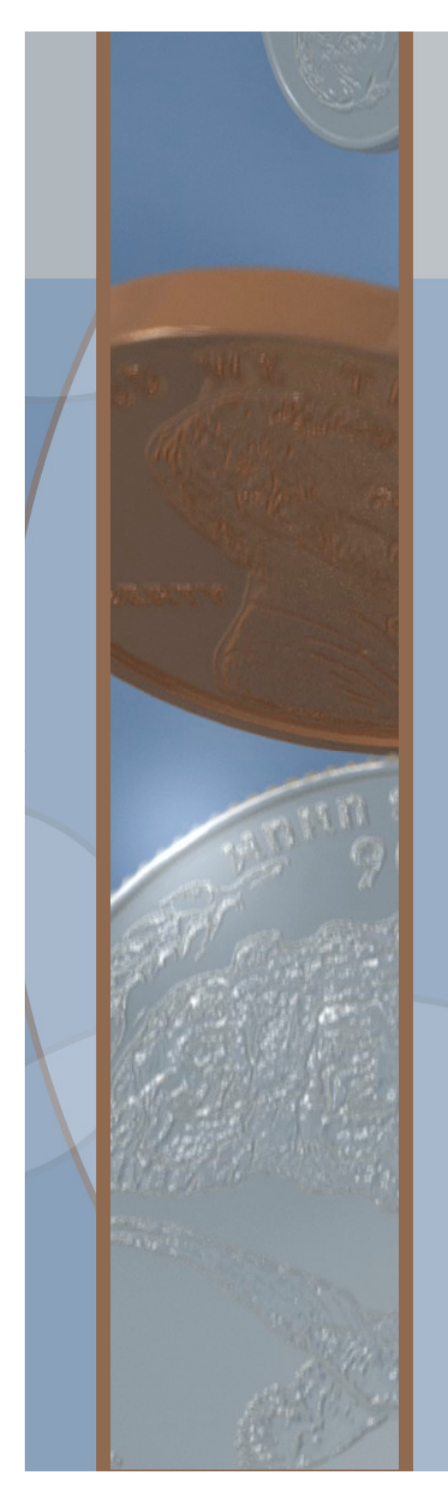

## **CADASTRO DA DESPESA - CDDDefinições Gerais**

- •Porta de entrada do FIPLAN
- •Obrigatório para geração de PED, EMP e LIQ
- •Contabilização obrigatória das transações
- • Integração SIMPAS para Contratos, AFM, APS, através da LID
- •Integração SICON para Convênios
- •Integração Concessionárias para Convênios

#### **Fluxo Geral do Cadastro da Despesa - CDD**

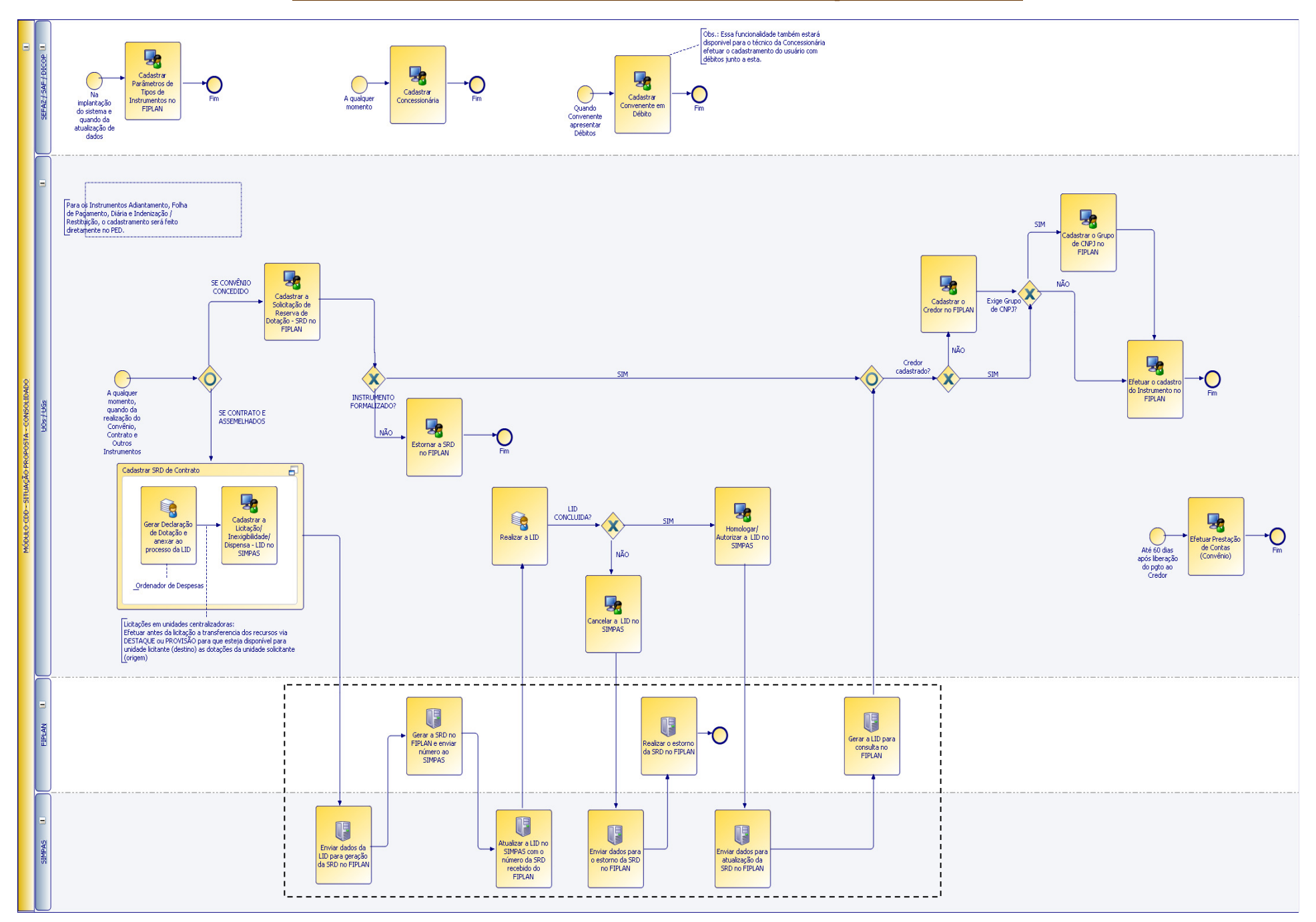

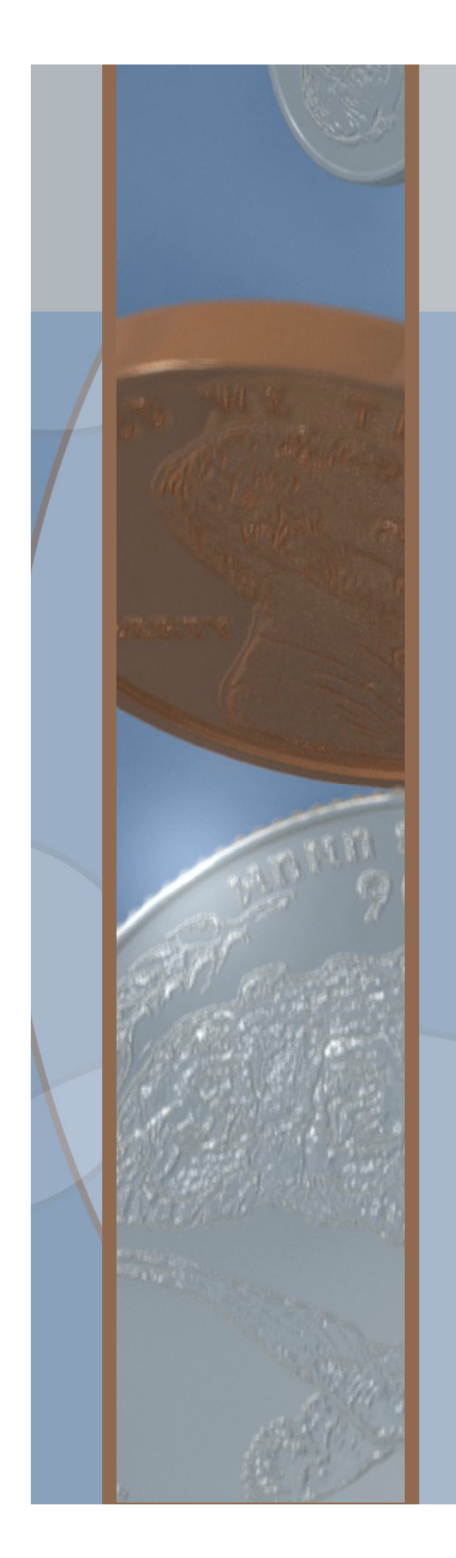

## **CADASTRO DA DESPESA - CDDFuncionalidades**

- •SRD - Solicitação de Reserva de Dotação
- $\bullet$ LID – Licitação, Inexigibilidade e Dispensa
- •INT - Instrumento
- •TAD –Termo Aditivo
- $\bullet$ APT – Apostila
- •Prestação de Contas de Convênios – PCT
- •Encerramento do Instrumento - ENC
- •Parâmetros de Tipo de Instrumento
- •Convenentes em Débito
- •Grupo de CNPJ

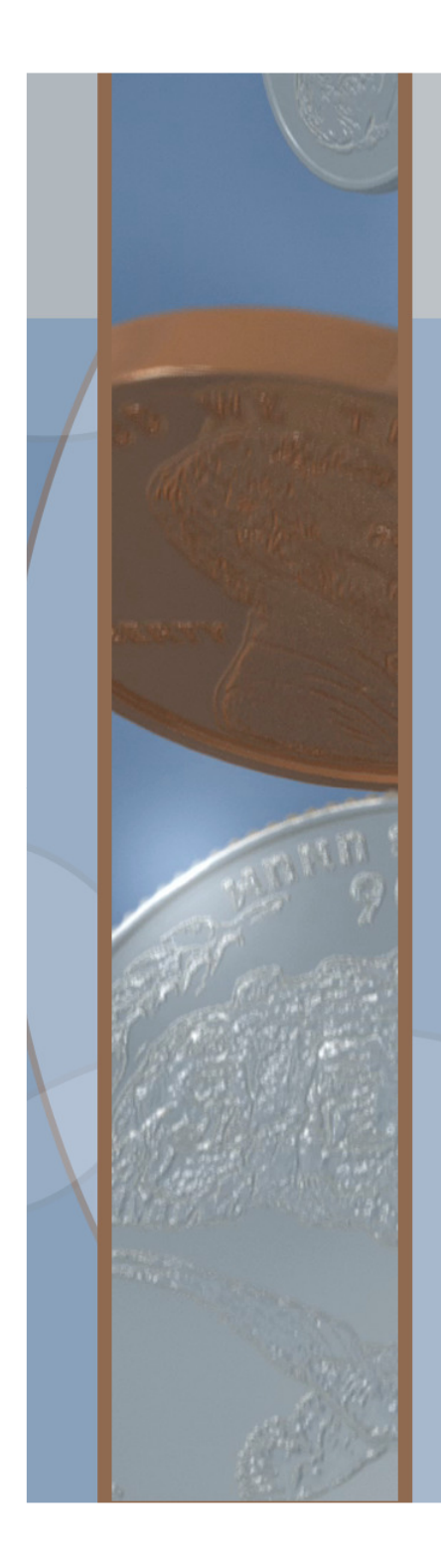

#### **CADASTRO DA DESPESA - CDDCombinação de Parâmetros**

**Tipo de InstrumentoXTipo de DespesaXModalidade de Licitação**

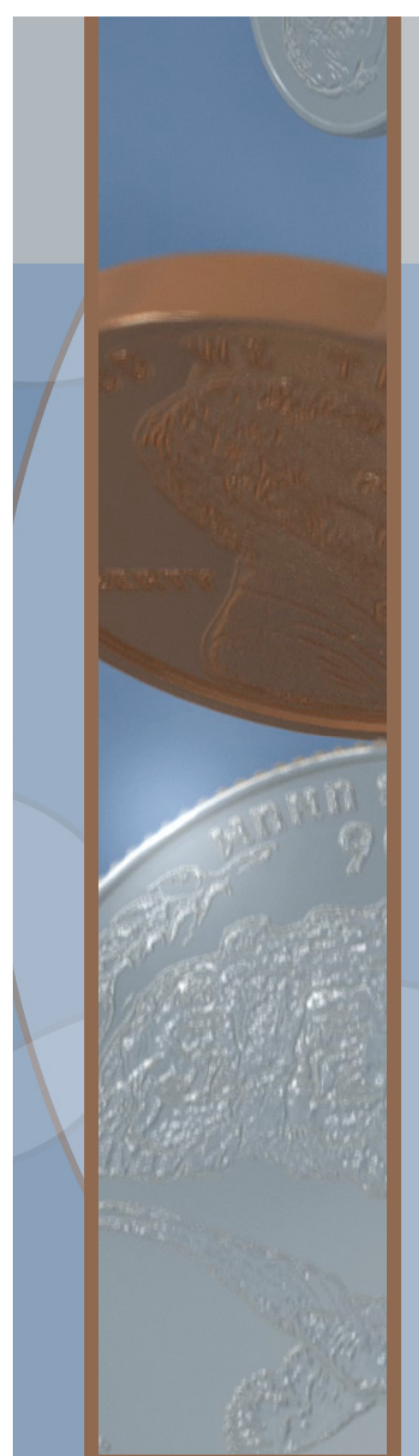

## **CADASTRO DA DESPESA – CDDTabela Tipo de Instrumento**

- •**Contrato**
- •Carta Contrato
- •Autorização de Compra
- •Ordem de Execução de Serviço
- •Termo de Convênio
- •Termo de Cessão de Uso
- Termo de Cessão de Pessoal
- Nota de Empenho
- Termo de Reconhecimento de Débito
- Requisição de Adiantamento
- Requisição de Diária

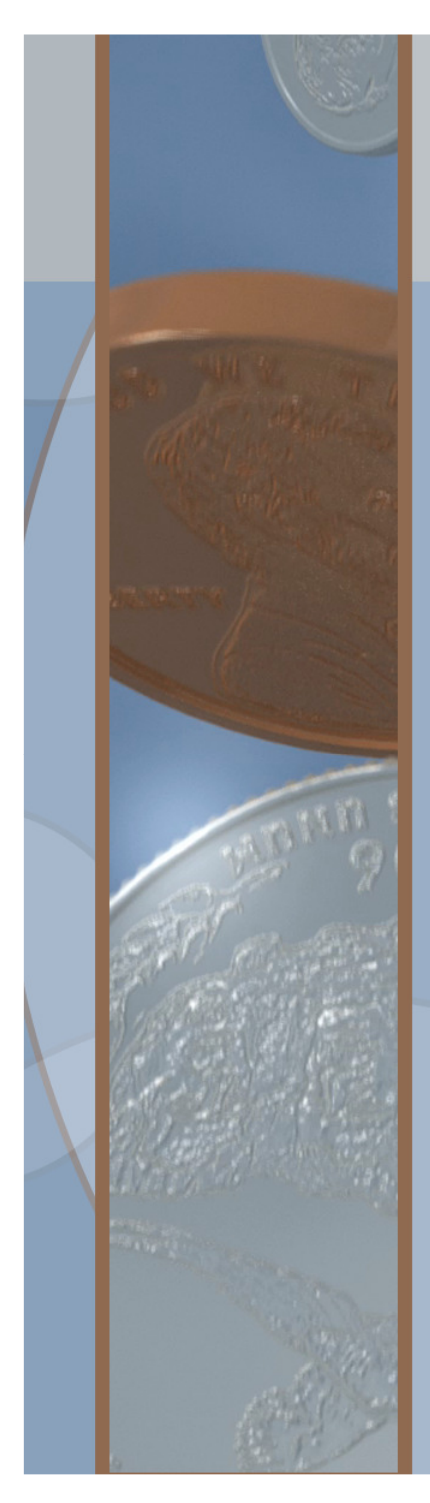

## **CADASTRO DA DESPESA – CDDTabela Tipo de Despesa**

- •Compras e Serviços
- •Obras e Serviços de Engenharia
- •Outras Despesas Correntes
- •Outras Despesas de Capital
- •**Transferências**
- •Execução Delegada
- Folha de Pagamento
- Diárias
- Adiantamento
- Dívida Pública

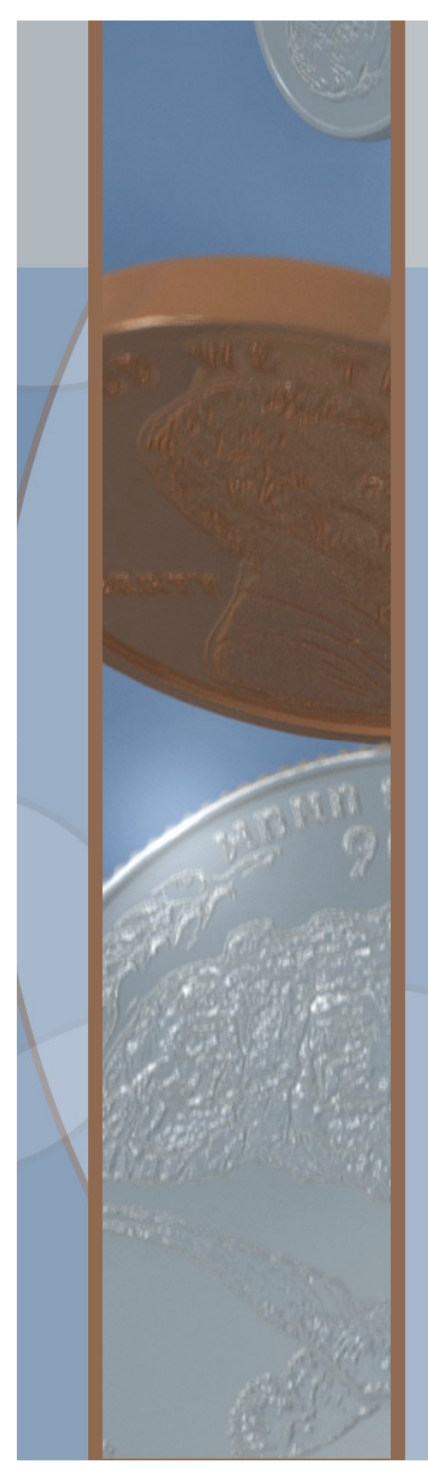

## **CADASTRO DA DESPESA – CDDModalidade de Licitação**

- •Pregão Presencial
- •Pregão Eletrônico
- Concorrência Pública•
- •Carta Convite
- •**Shopping**
- •Dispensa – art. 59
- •**Inexigibilidade**
- •Inaplicável
- $\textcolor{red}{\bullet}$ **Concurso**

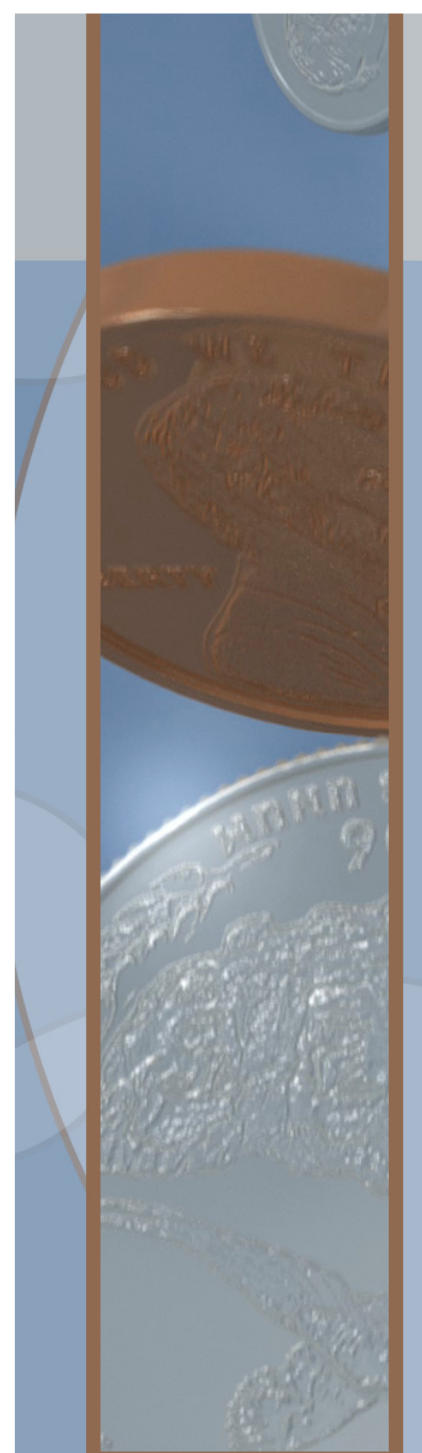

## **CADASTRO DA DESPESA – CDDTabela Tipo de Gasto**

- •Pessoal – Outros
- $\bullet$ Pessoal – Vale Transporte
- •**Concessionárias**
- $\bullet$ Publicidade Legal
- •Serviços de Informática
- •Pessoal – Locação de Mão de Obra
- •**Geral**

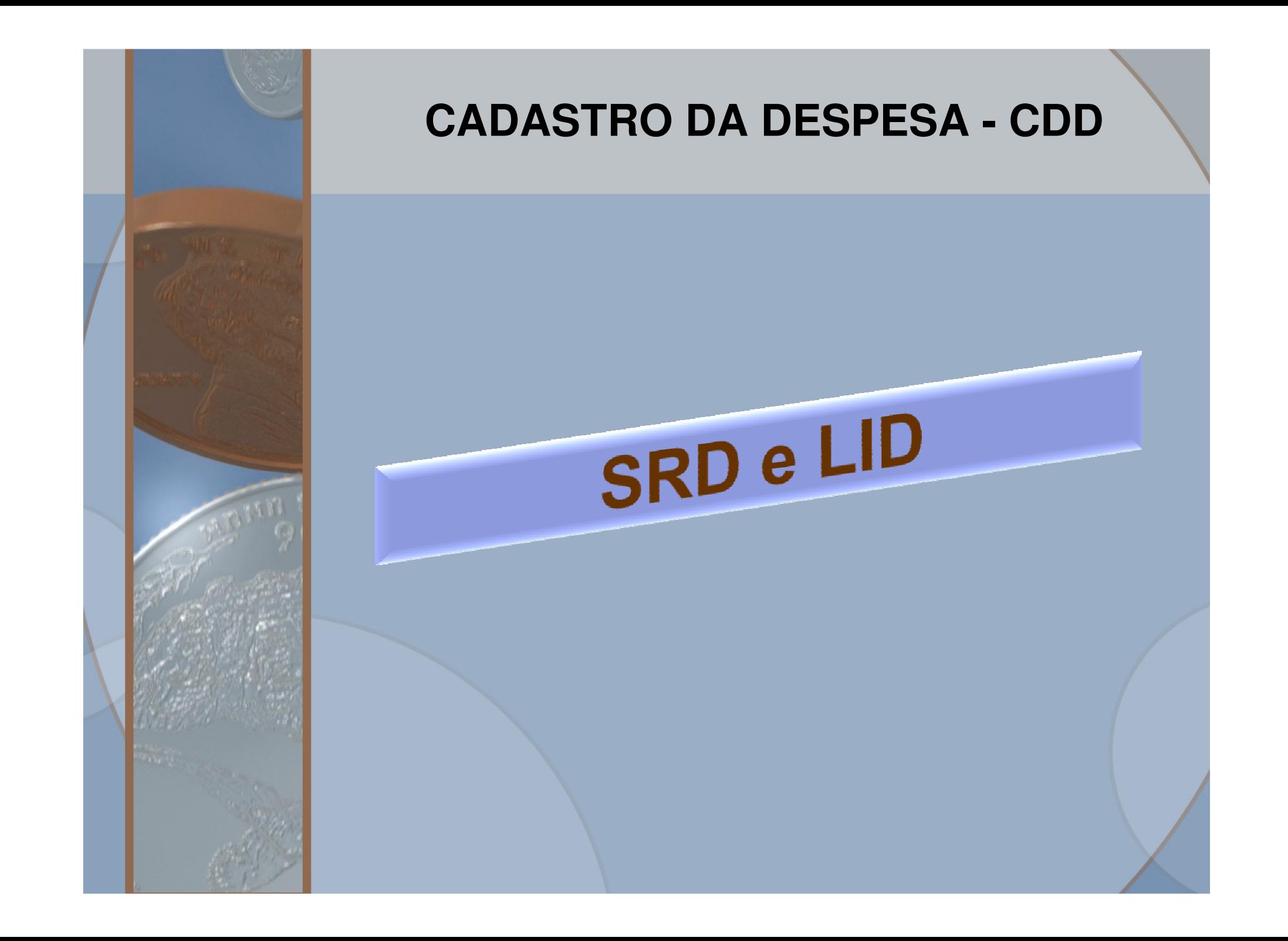

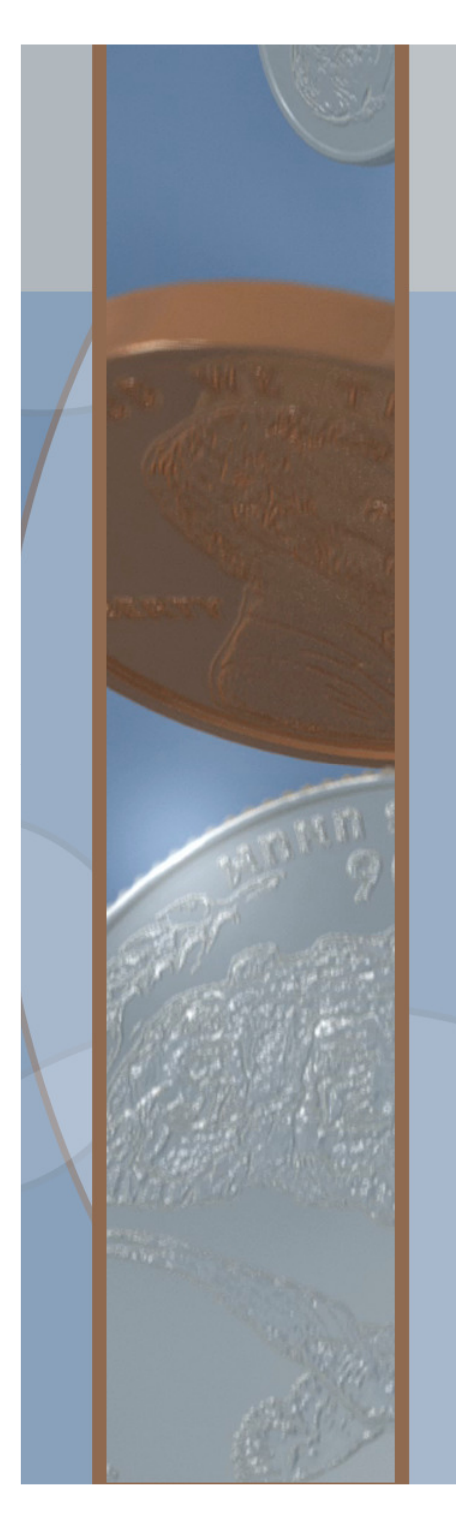

**CADASTRO DA DESPESA - CDDSolicitação Reserva de Dotação**

A SRD é o documento que consigna a reserva da dotação orçamentária não sópara o orçamento vigente como também indica as necessidades futuras nos casos em que a despesa ultrapassar o atual exercício. Em outras palavras, a SRD deve ser elaborada considerando o total da despesa planejada.

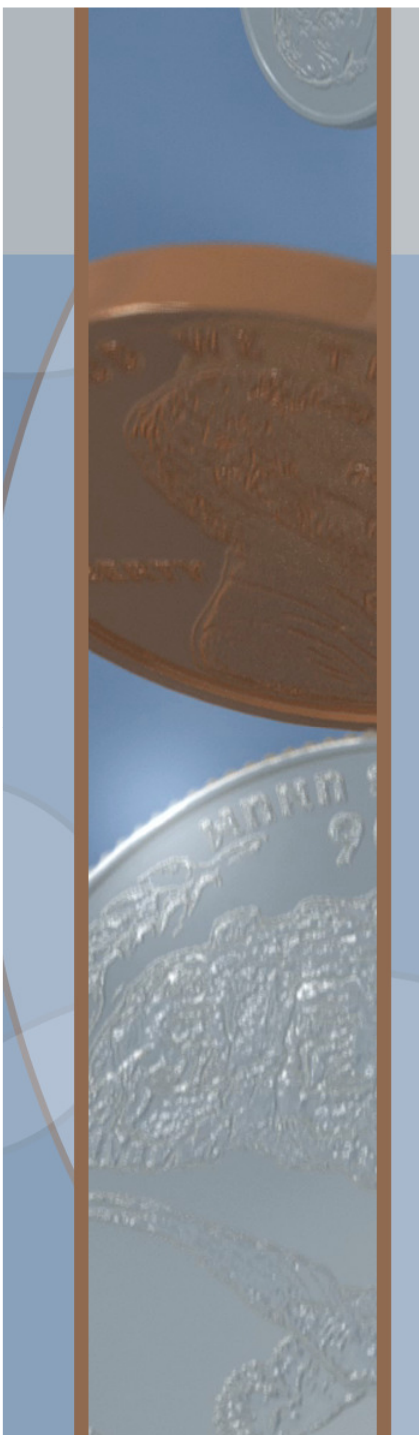

### **CADASTRO DA DESPESA – CDDSRD - Convênios**

- • Reserva através de inclusão manual identificando contas orçamentárias por exercício e valor total;
- • Contabilização automática em contas de compensação;
- •Indispensável para lançamento do Instrumento;
- • Após registro inicial só será permitido alterar campos relativos ao responsável pela Unidade, seu e-mail etelefone;
- • Em caso de erro nos dados, será necessário estornara SRD e realizar nova inclusão.

#### **CADASTRO DA DESPESA - CDD SRD Convênios**

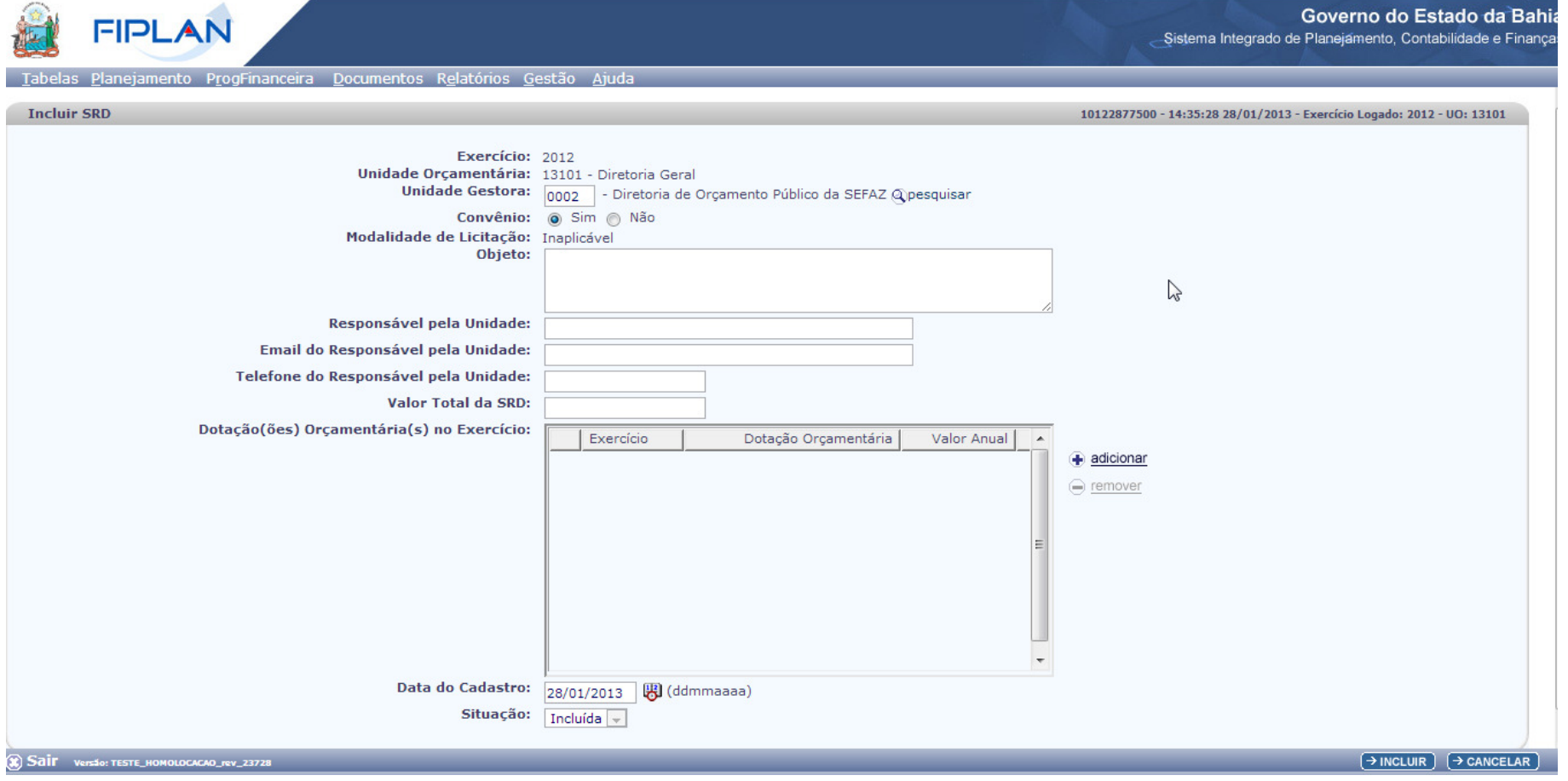

#### **CADASTRO DA DESPESA - CDD SRD Convênios**

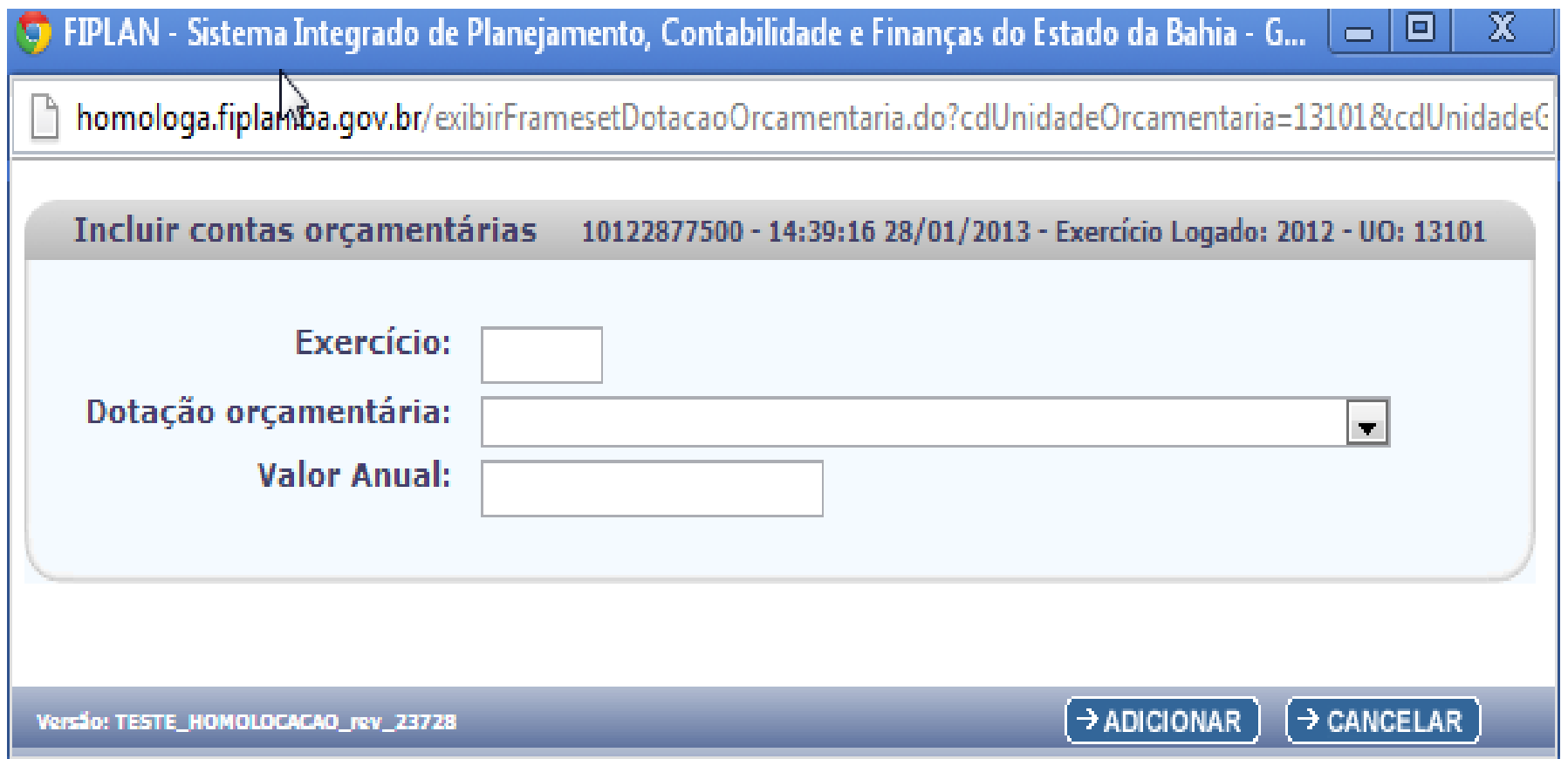

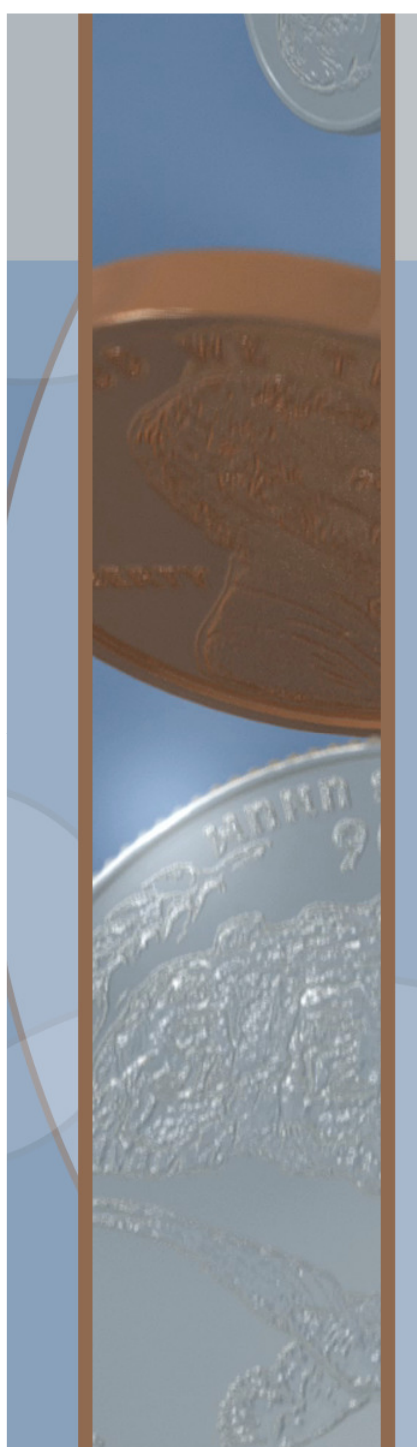

### **CADASTRO DA DESPESA – CDDSRD – Contratos e assemelhados**

- • Inclusão no ambiente SIMPAS: indispensável para dar prosseguimento ao processo de licitação, inexigibilidade ou dispensa;
- • Segregação dos valores estimados por exercício e por conta orçamentária;
- Definição do Tipo de Despesa consistente com Natureza da Despesa;
- •Remessa dos dados para o FIPLAN por integração;
- •Contabilização automática em contas de controle;

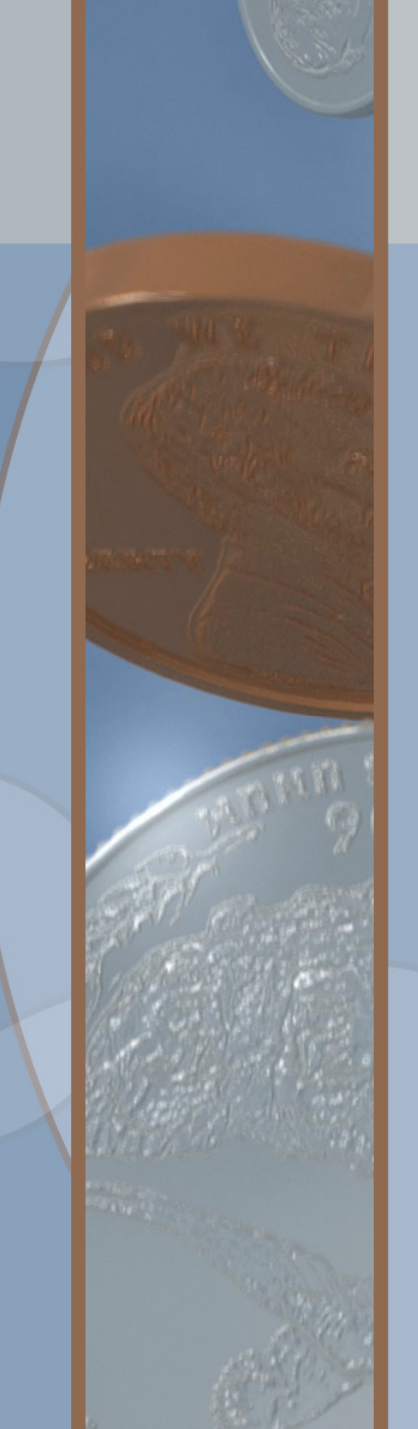

#### **CADASTRO DA DESPESA – CDDLID – Licitação, Inexigibilidade e Dispensa**

Após a homologação do processo licitatório e autorização dos processos de dispensa e inexigibilidade para aquisição de bens e serviços, o SIMPAS fornecerá ao FIPLAN os dados relativos ao preço final, lotes e respectivos licitantes vencedores, de forma a subsidiar o registro dos Contratos e documentos assemelhados.

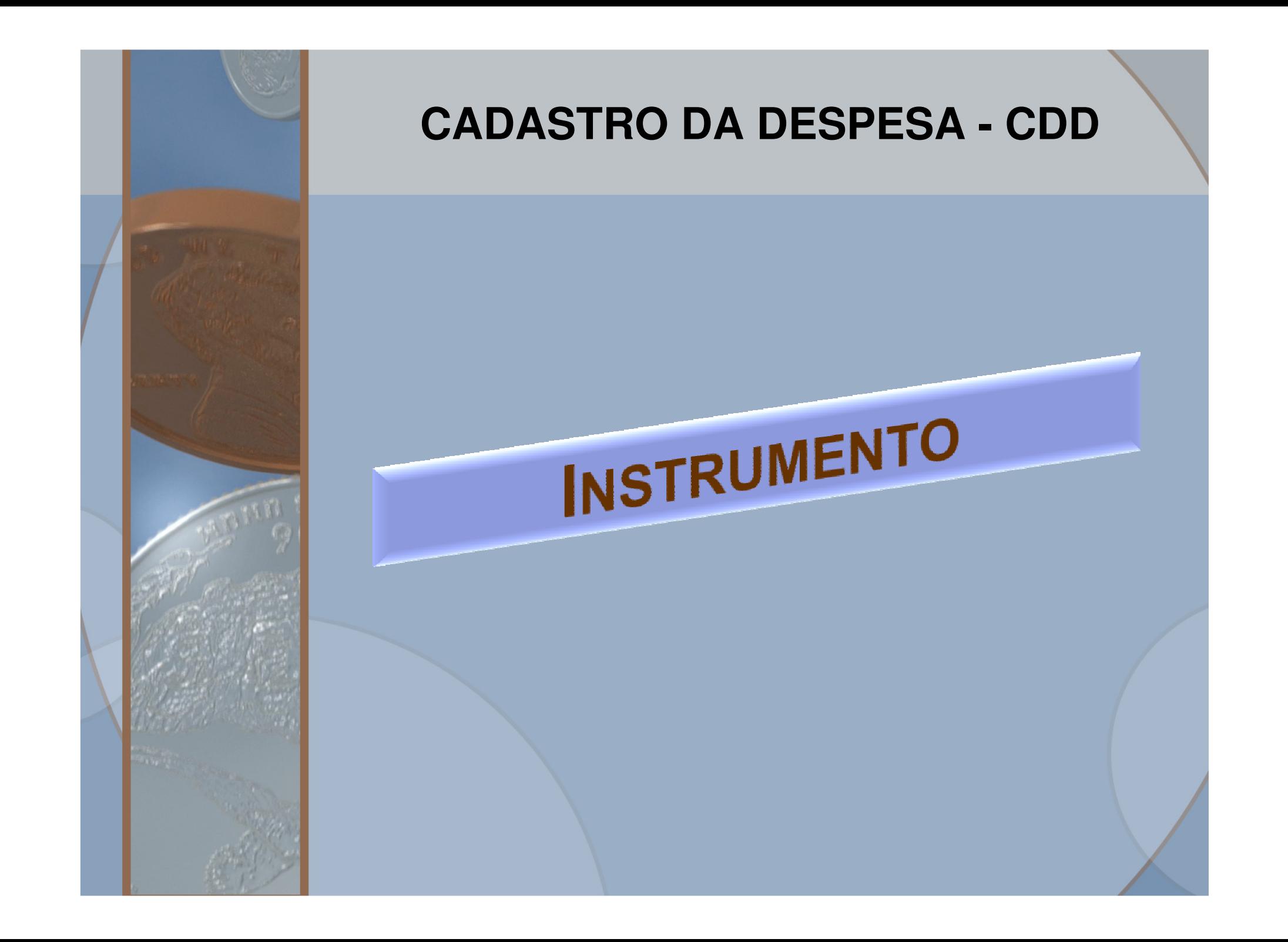

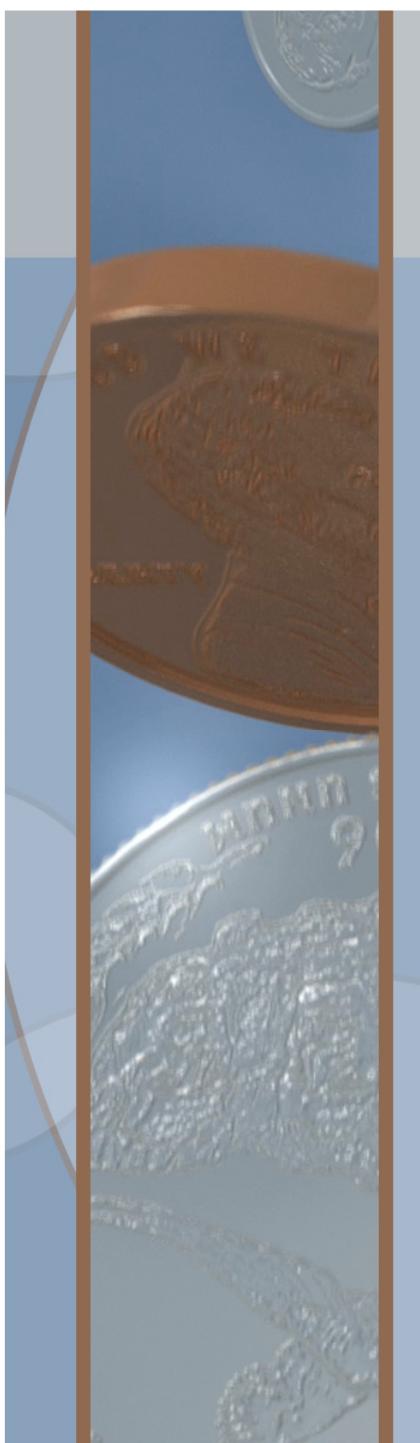

## **CADASTRO DA DESPESA – CDDInstrumento Convênio**

- •Identifique a SRD correspondente;
- Preencha o campo "**N° Cont/Conv/AFM/APS**"com o n°original do Convênio (controle interno);
- • Programe todas as parcelas inclusive aquelas relativas aos exercícios futuros;
- Caso o Convênio esteja excepcionalizado pelo §3°do art. 25 da LRF, marque a opção "x";
- • Informe o valor da Contrapartida a ser cumprida pelo Conveniado.

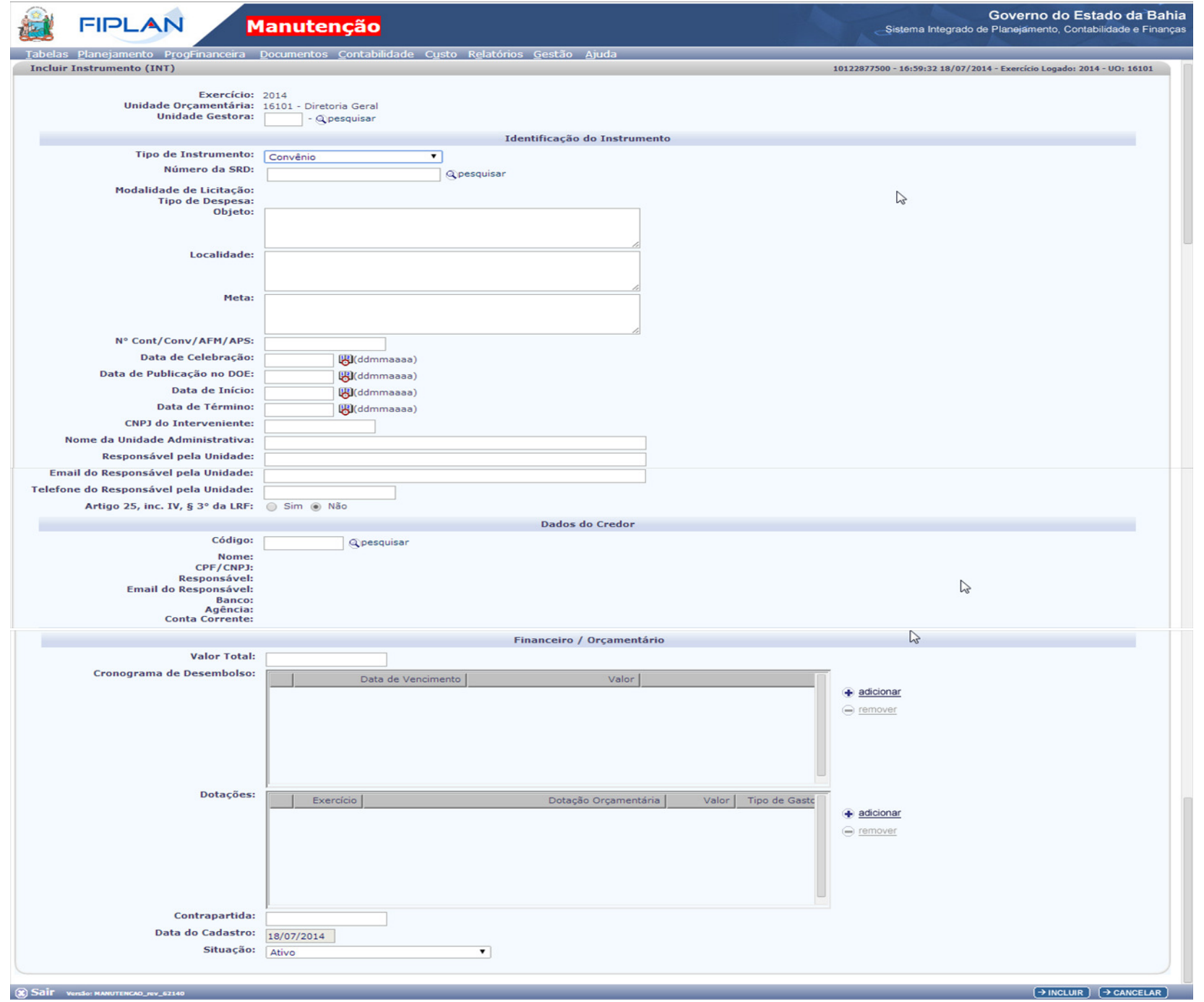

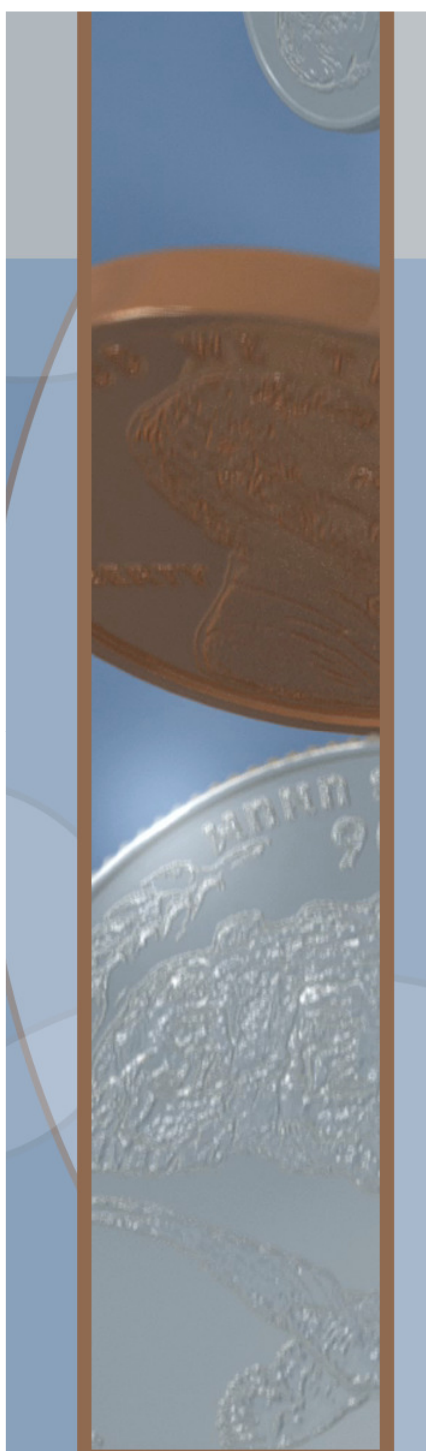

## **CADASTRO DA DESPESA – CDDInstrumento Contrato**

- •Identifique a LID correspondente;
- •Identifique o Lote correspondente;
- • O CDD atualizará o Saldo da SRD caso haja mais de 1 lote vinculado ao processo;
- Preencha o campo "N° Cont/Conv/AFM/APS"com o n° original do documento correspondente;
- Cadastre o Credor, caso seja necessário;
- • Programe todas as parcelas inclusive aquelas relativas aos exercícios futuros;

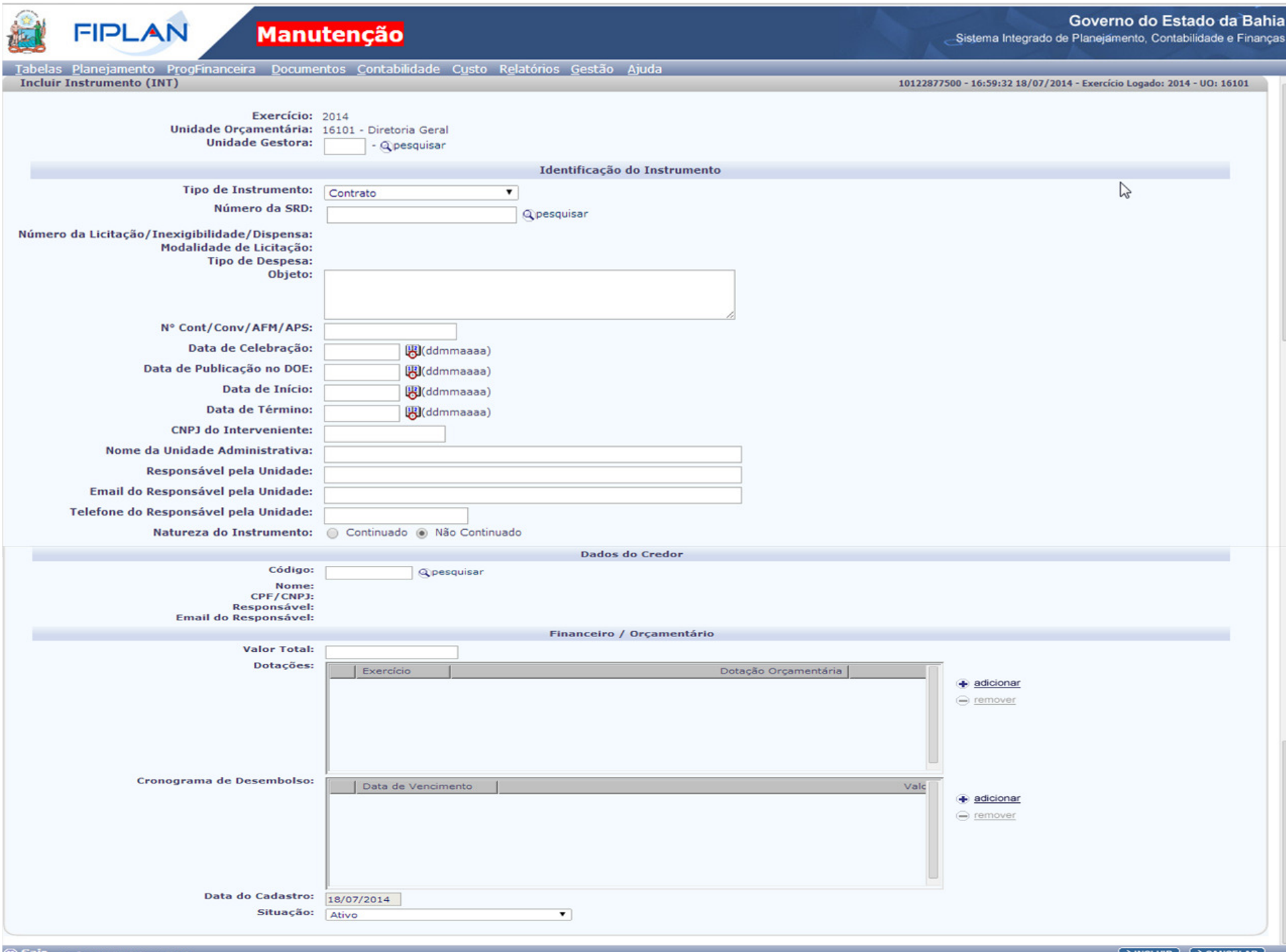

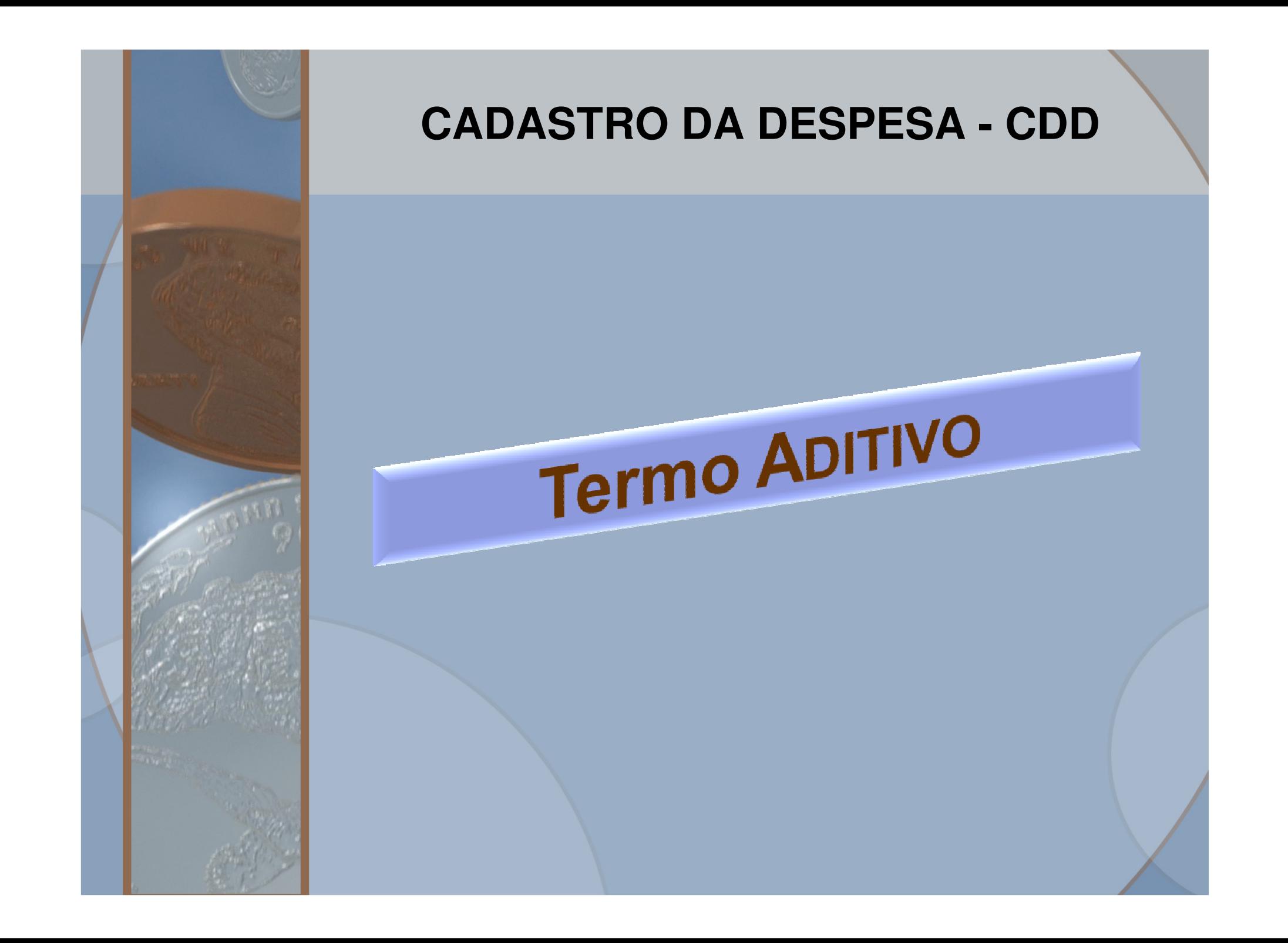

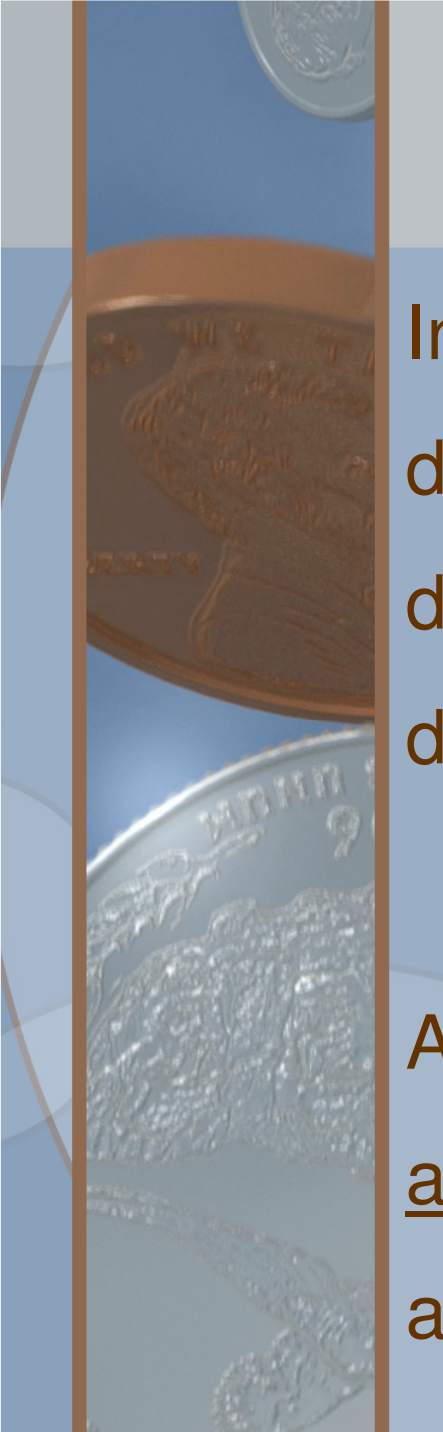

#### **CADASTRO DA DESPESA – CDDTermo Aditivo**

Instrumento que tem por objetivo a alteração de contratos e convênios, formalizado durante a sua vigência, vedada a alteração da natureza do objeto.

As alterações por Termo Aditivo devem ser autorizadas pelo ordenador de despesa<sub>,</sub> após a inclusão.

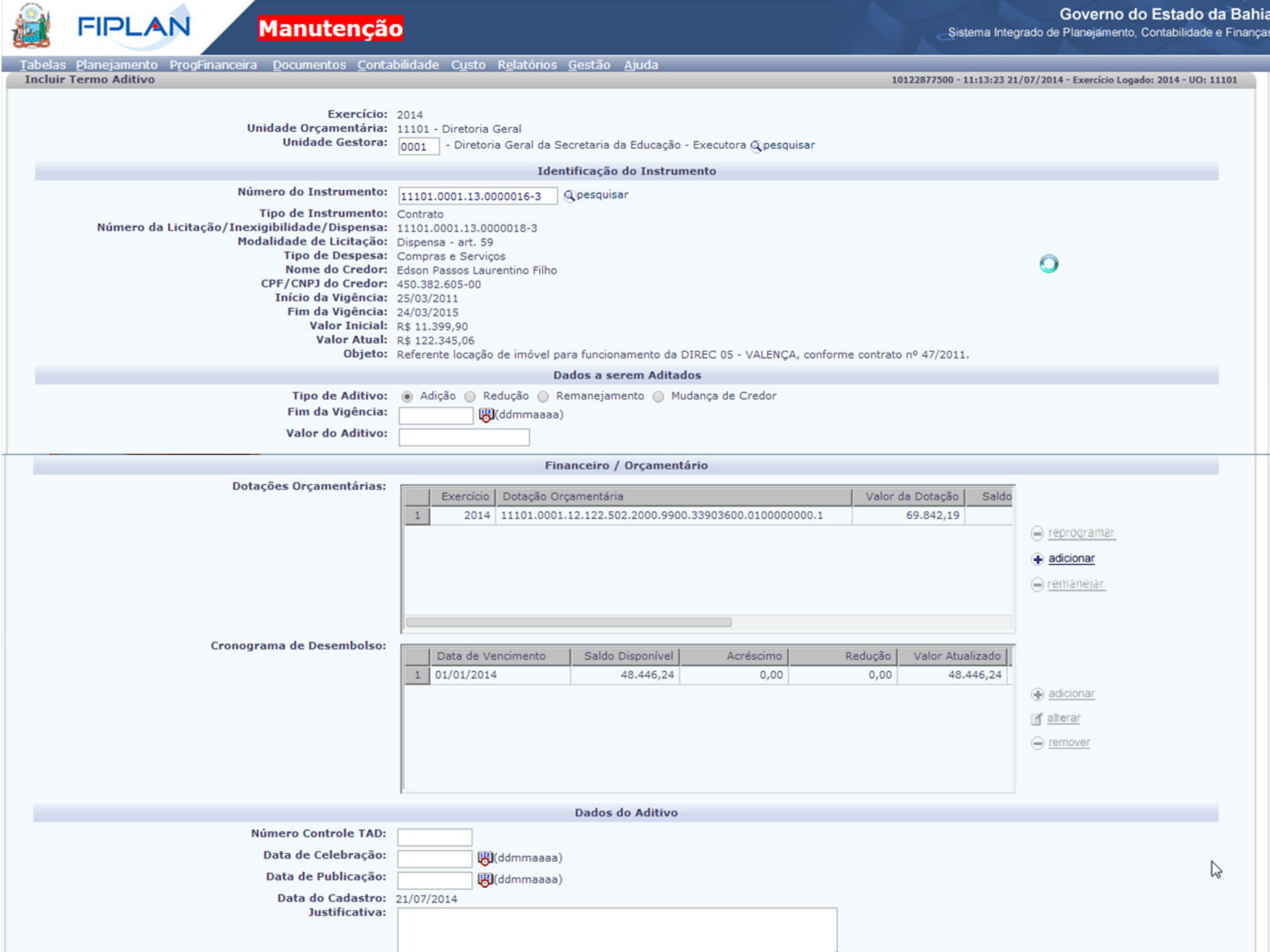

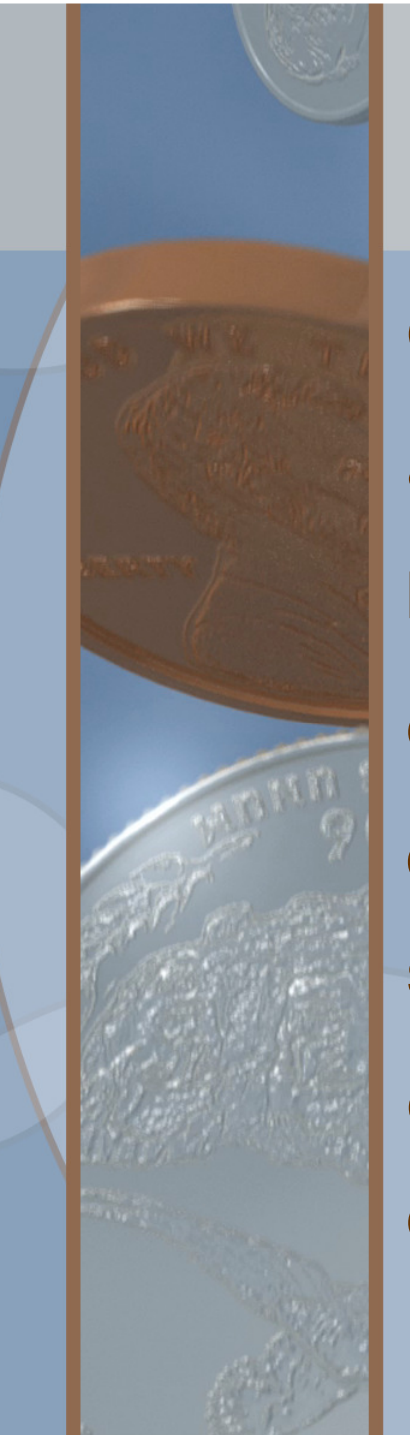

#### **CADASTRO DA DESPESA – CDDTermo Aditivo**

**Opções Disponíveis**:

a)Adição de Valor;

b)Redução ou Supressão de Valor;

c)Remanejamento de contas orçamentárias;

d)Mudança de Credor, ou seja, alteração da razão social do credor;

e)Prorrogação da vigência, que poderá ser conjugada com as opções Adição, Redução ou Remanejamento.

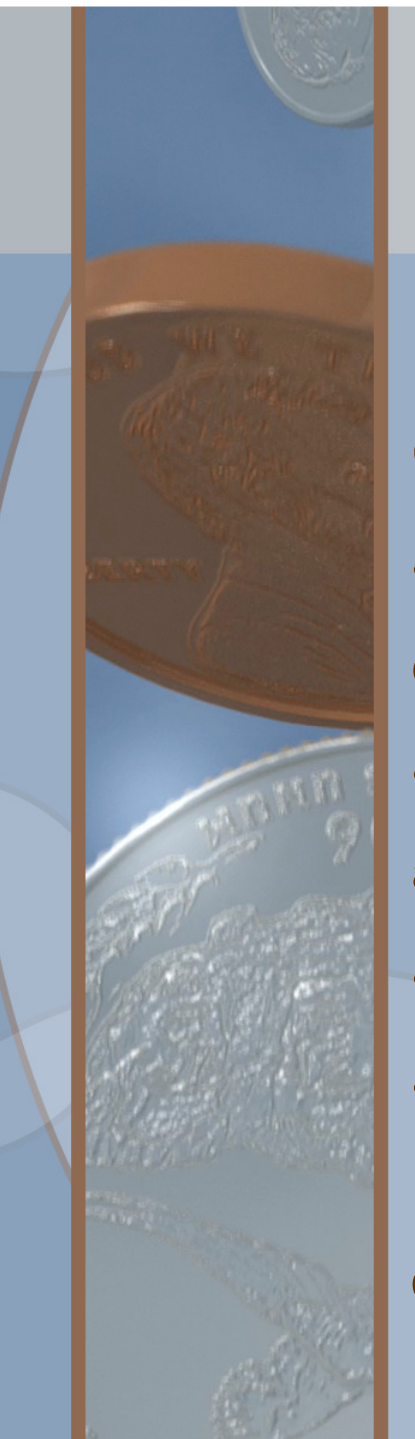

#### **CADASTRO DA DESPESA – CDDTermo Aditivo**

Exemplo: Prorrogar o prazo de vigência do Convênio ou Contrato, com acréscimo de valor:

•Identifique o Instrumento que será aditivado e o sistema exibirá todas as informações a ele relativas;

•Marque a opção "Adição" e digite no campo especifico o valor a ser adicionado;

•Digite no campo especifico a nova data-fim de vigência;•**Inclua** ou **altere** os campos relativos ao Cronograma de Desembolso para estabelecer as novas datas de vencimento das parcelas restantes, coerentes com a data-fim de vigência;

#### **CADASTRO DA DESPESA – CDDTermo Aditivo – PDF**

FIDL A

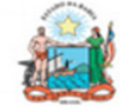

Governo do Estado da Bahia

Sistema Integrado de Planejamento, Contabilidade e Finanças

#### **Termo Aditivo de Contratos e TAD** 19601.0001.14.0000018-2 **Documentos Assemelhados** Data do Termo Aditivo: Valor do Termo Aditivo: 500.00 **Novo Fim da Vigência:** [X] Adição [ ] Redução [ ] Remanejamento [ ] Mudança de 30/08/2014 21/07/2014 Credor **Unidade Orcamentária:** 19601 - Fundo Estadual de Saúde **Unidade Gestora:** 19601.0001 - Fundo Estadual de Saúde - FESBA - Executora **CPF/CNPJ do Credor:** N° do Instrumento (INT): **Tipo Instrumento: Nome do Credor:** 19601.0001.14.0000038-0 Contrato **NUTRIGOLDEN REFEICOES.** 00.812.129/0001-02 **EVENTOS E SERVICOS LTDA** Início da Vigência: **Valor Inicial do Instrumento:** Fim da Vigência: **Valor Atual do Instrumento:** 31/07/2014 12/05/2014 R\$ 10,000,00 R\$ 10,000,00 **Saldo Disponível: Modalidade de Licitação: Tipo de Despesa:** Situação:  $0.00$ Pregão Presencial Incluído Compras e Servicos **Justificativa:** teste

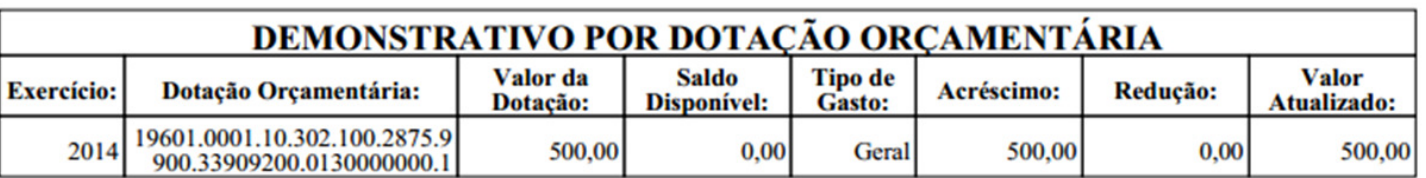

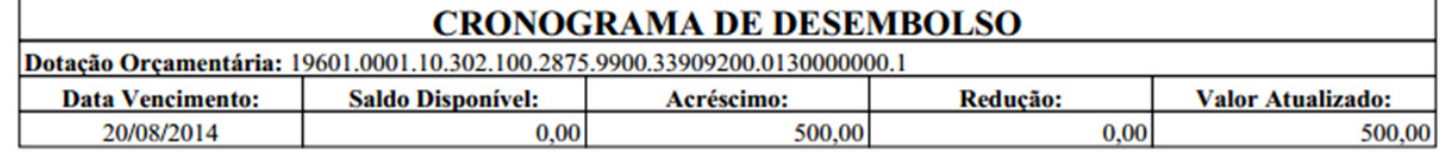

#### **CADASTRO DA DESPESA – CDDTermo Aditivo – Doclan**

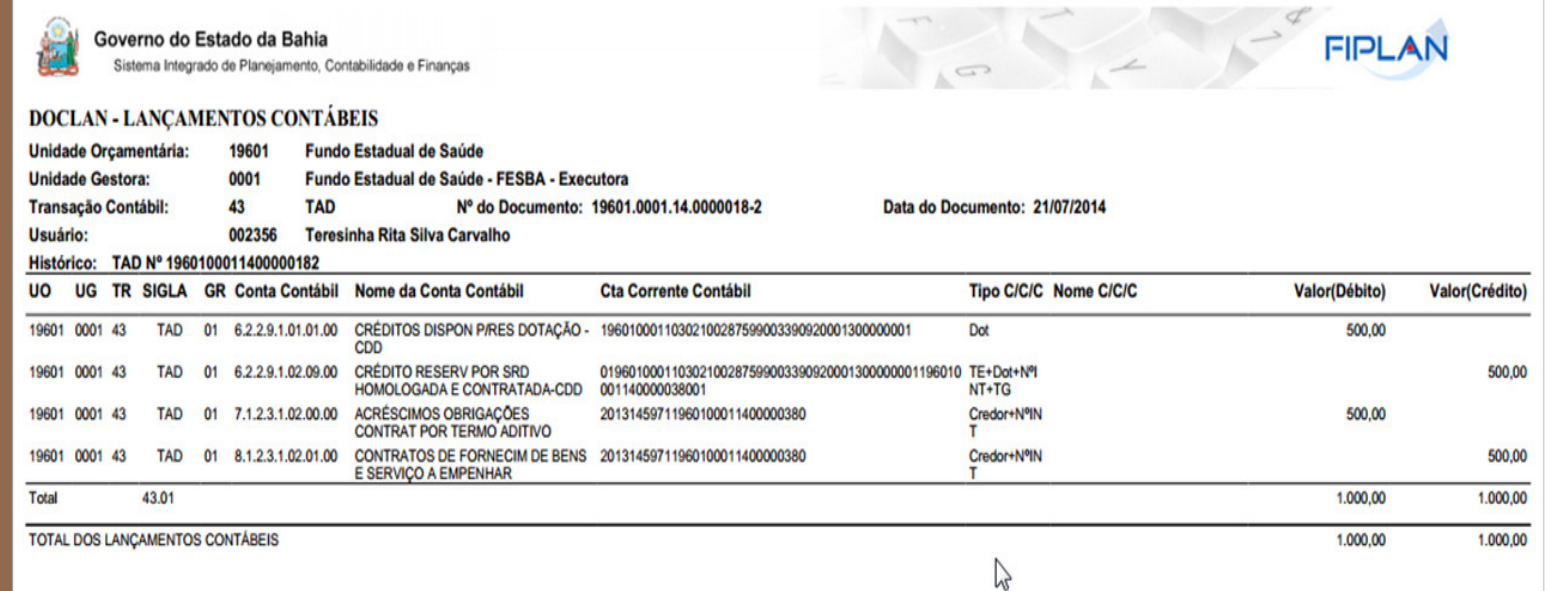

**A contabilização do Termo Aditivo somente é feita após a autorização do mesmo pelo Ordenador de Despesa da unidade.**

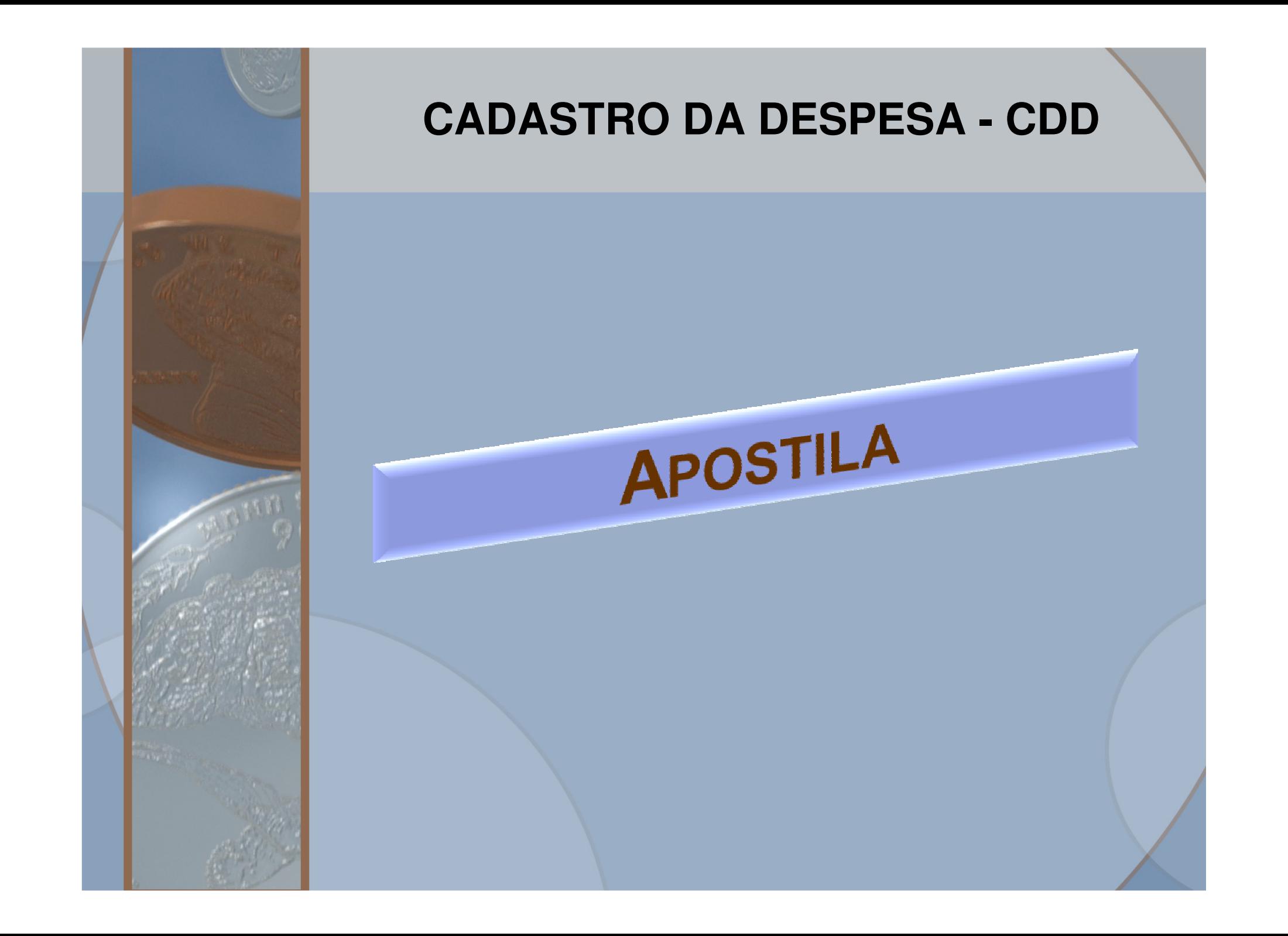

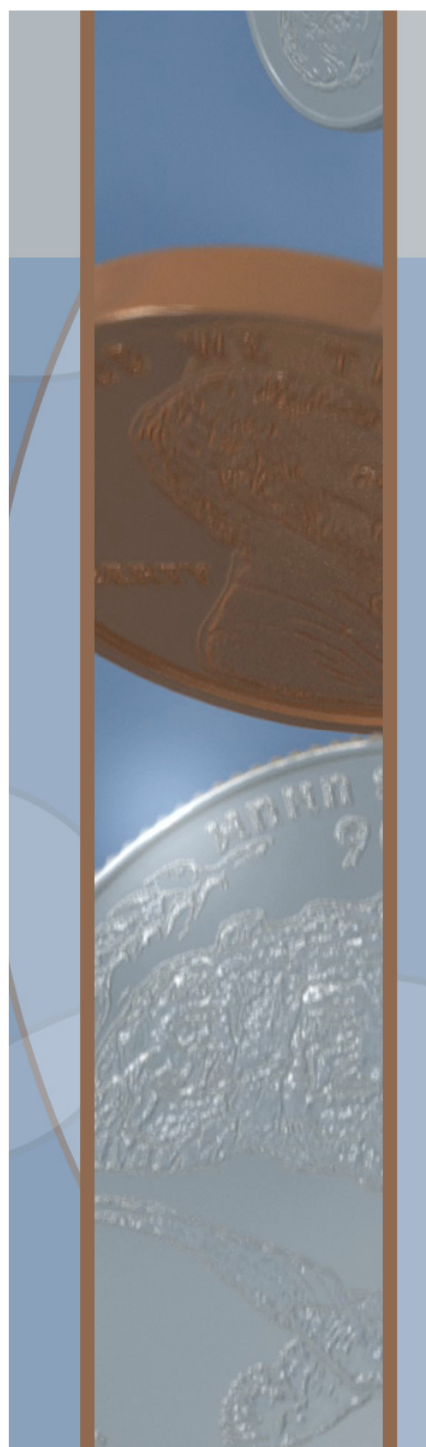

### **CADASTRO DA DESPESA – CDDApostila**

A simples alteração na indicação dos recursos orçamentários ou adicionais custeadores da despesa, sem modificação dos respectivos valores eo reajustamento de preços previsto contratualmente podem ser efetivados por apostilamento.

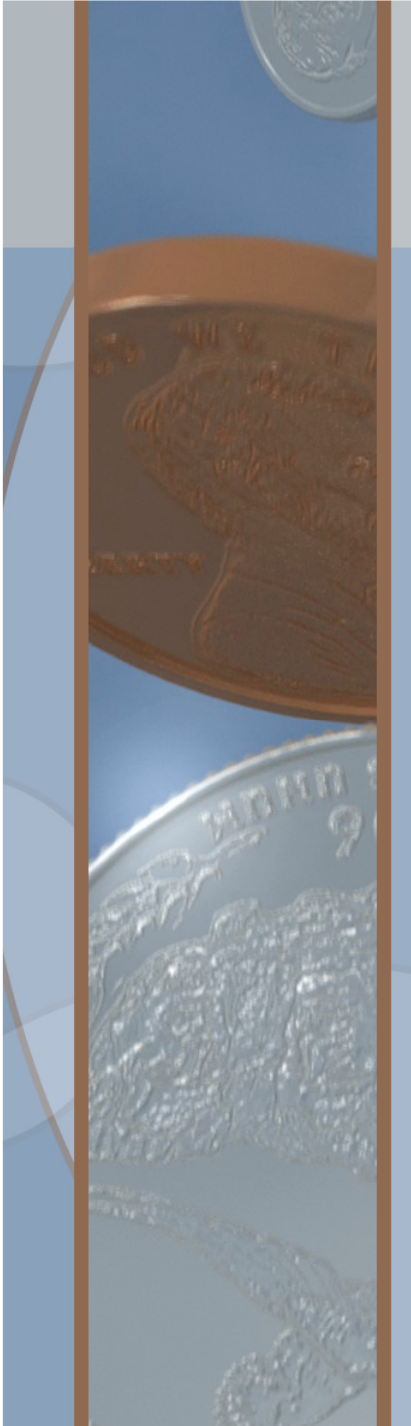

#### **CADASTRO DA DESPESA – CDDApostila**

#### **Opções Disponíveis:**

a)Reajuste Financeiro (apenas para Contratos)b)Remanejamento de contas orçamentárias, para Contratos e Convênios.

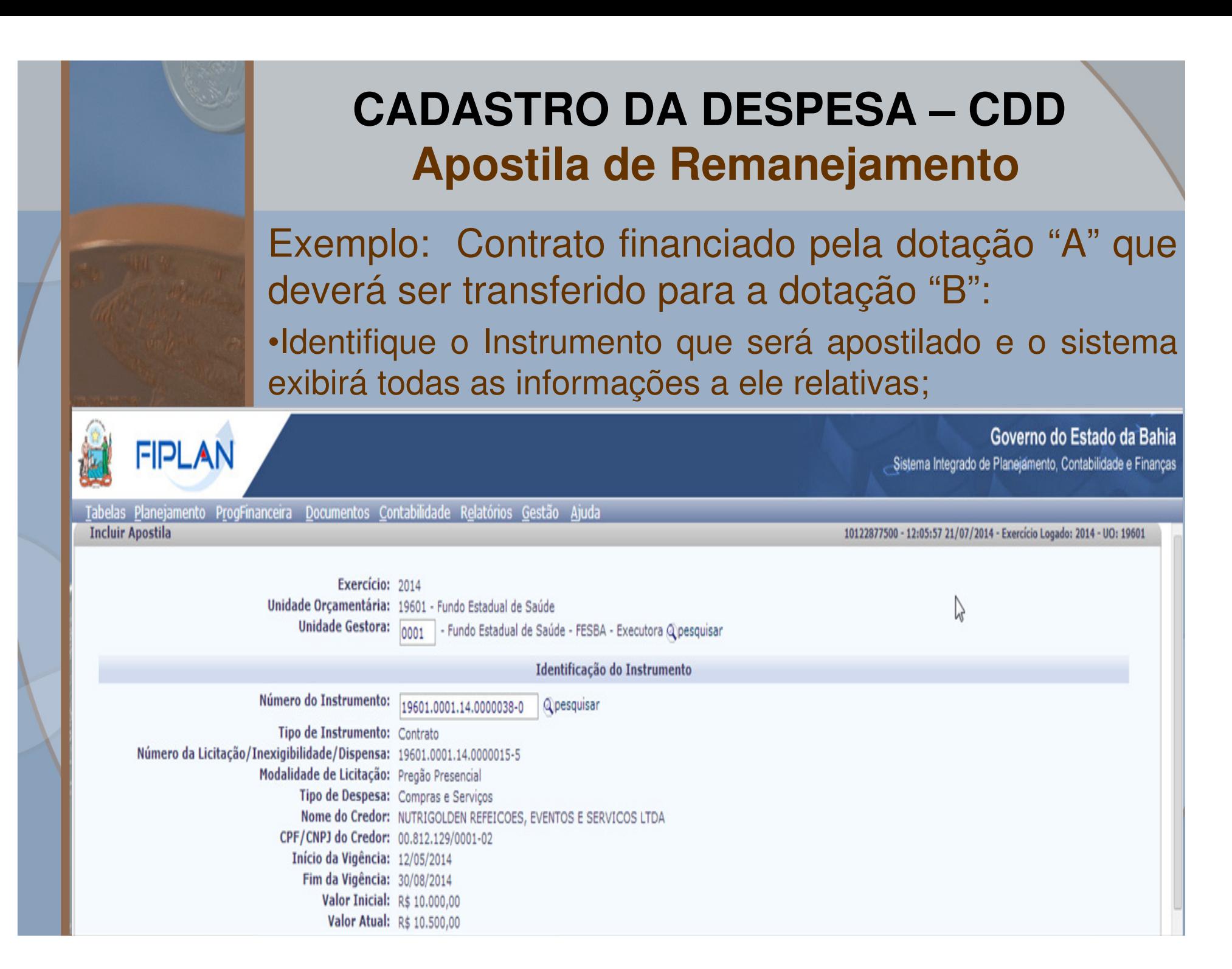

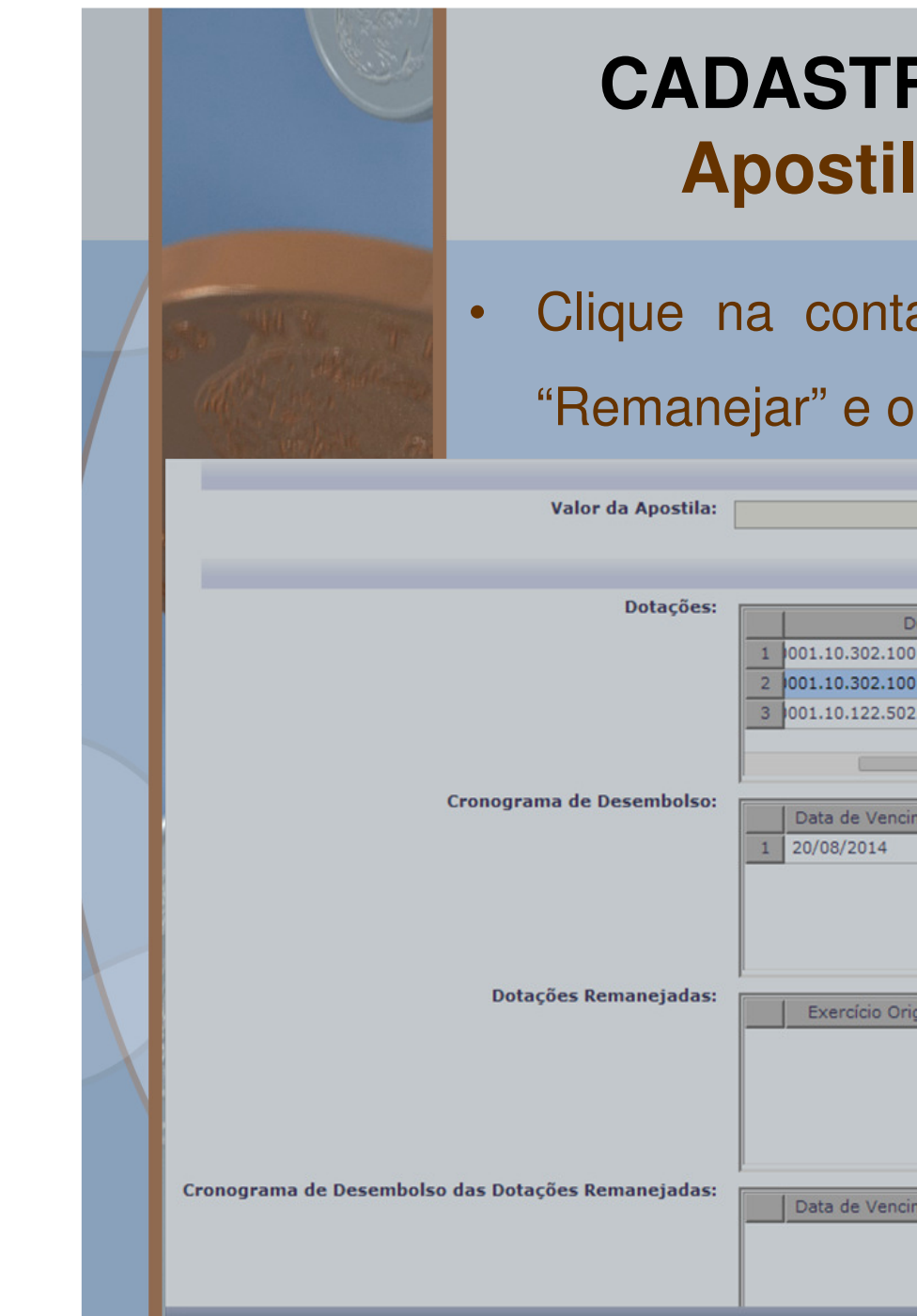

#### **CADASTRO DA DESPESA – CDDApostila de Remanejamento**

 Clique na conta orçamentária de origem e na opção "Remanejar" e o sistema exibirá uma janela;

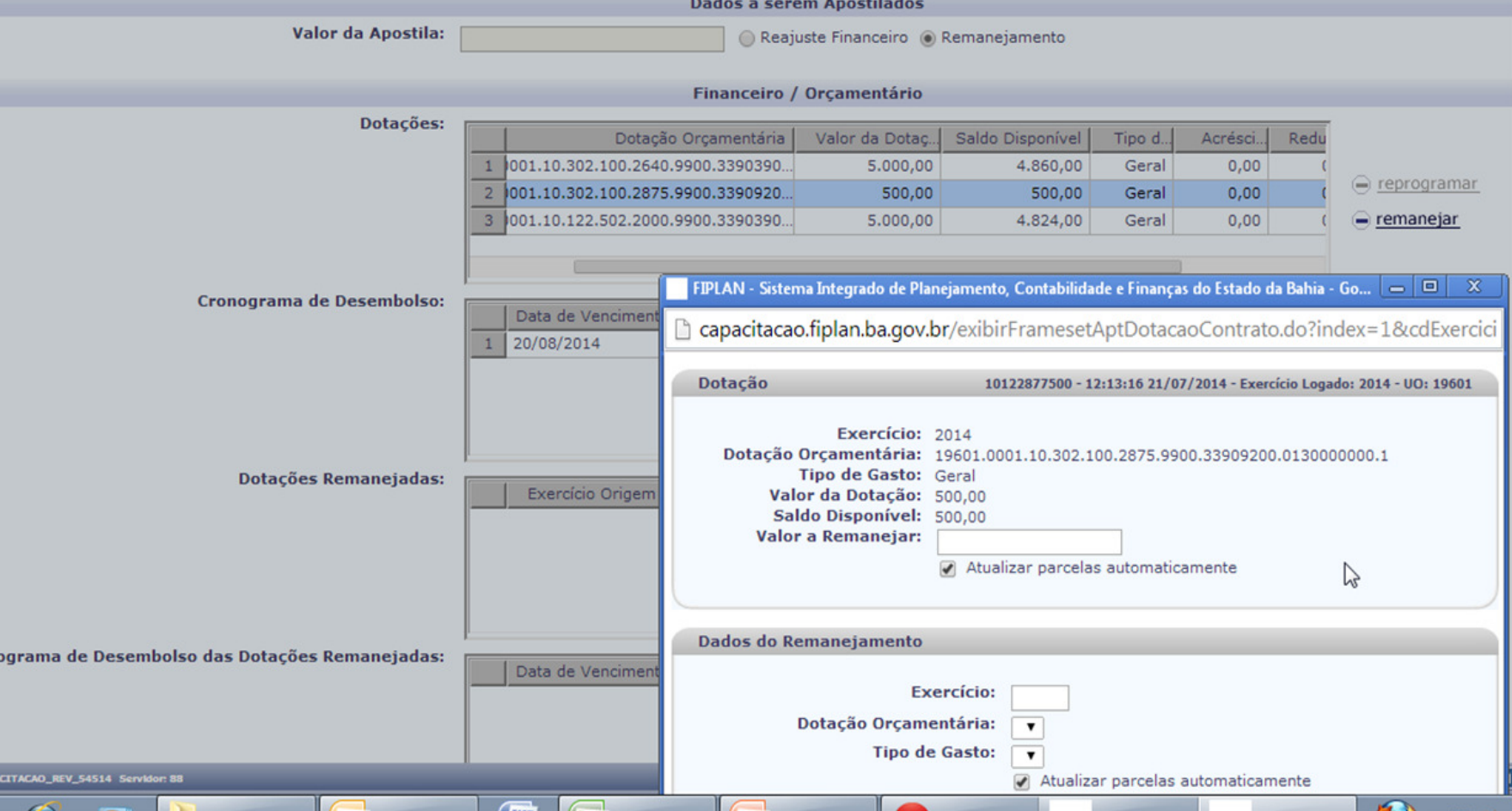

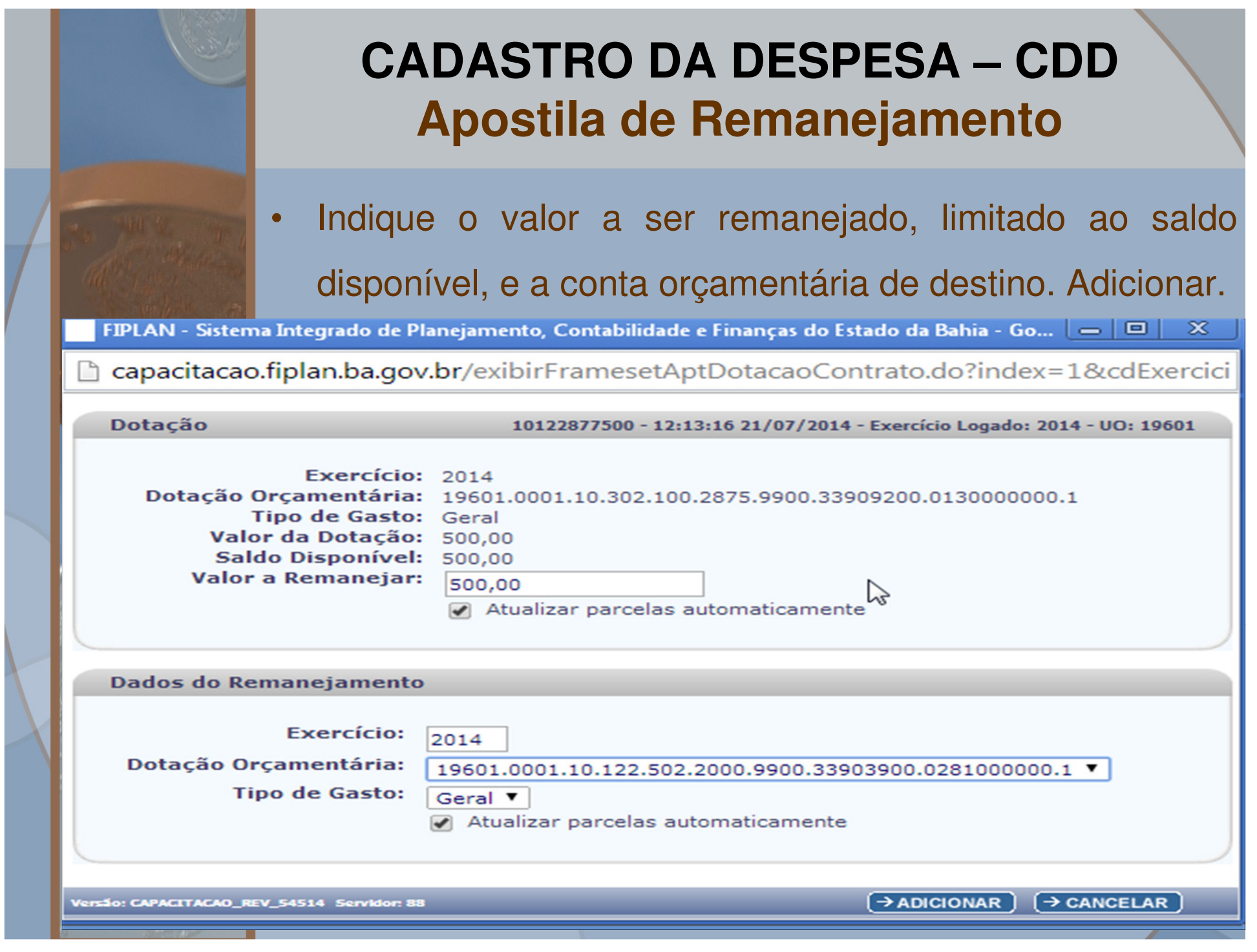

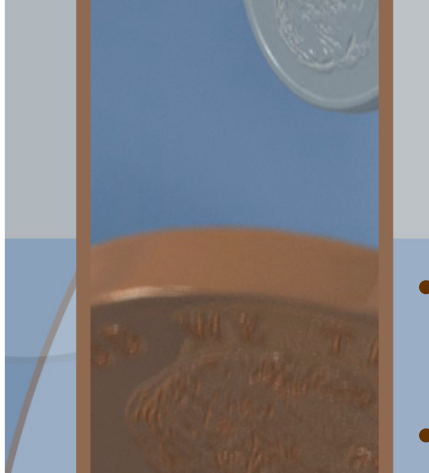

#### **CADASTRO DA DESPESA – CDDApostila de Remanejamento**

- • O sistema exibirá as dotações remanejadas. Informe o número da Apostila, a data de celebração e a justificativa
- •Finalize selecionando "Incluir" <sup>e</sup>"Confirmar"

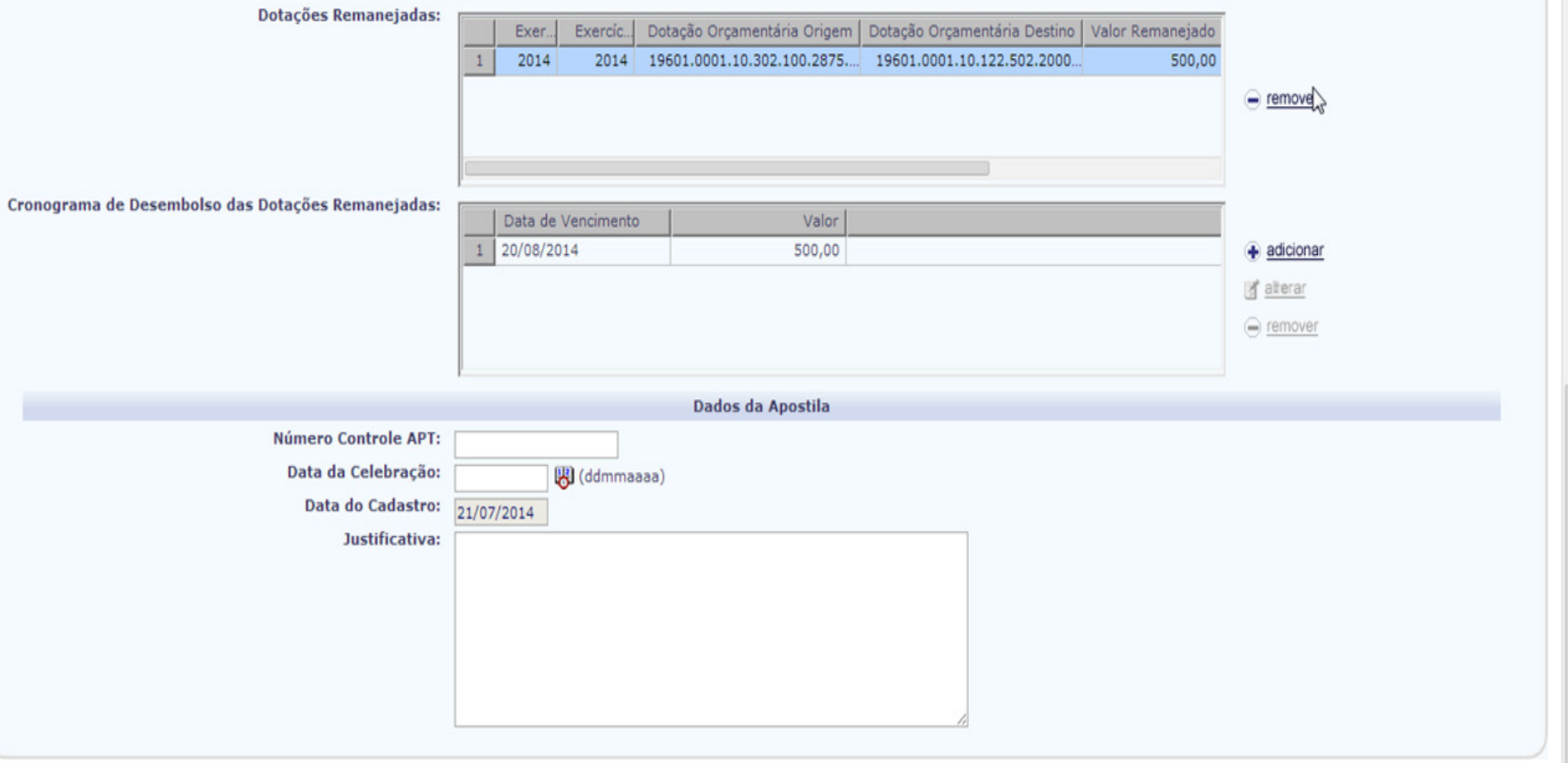

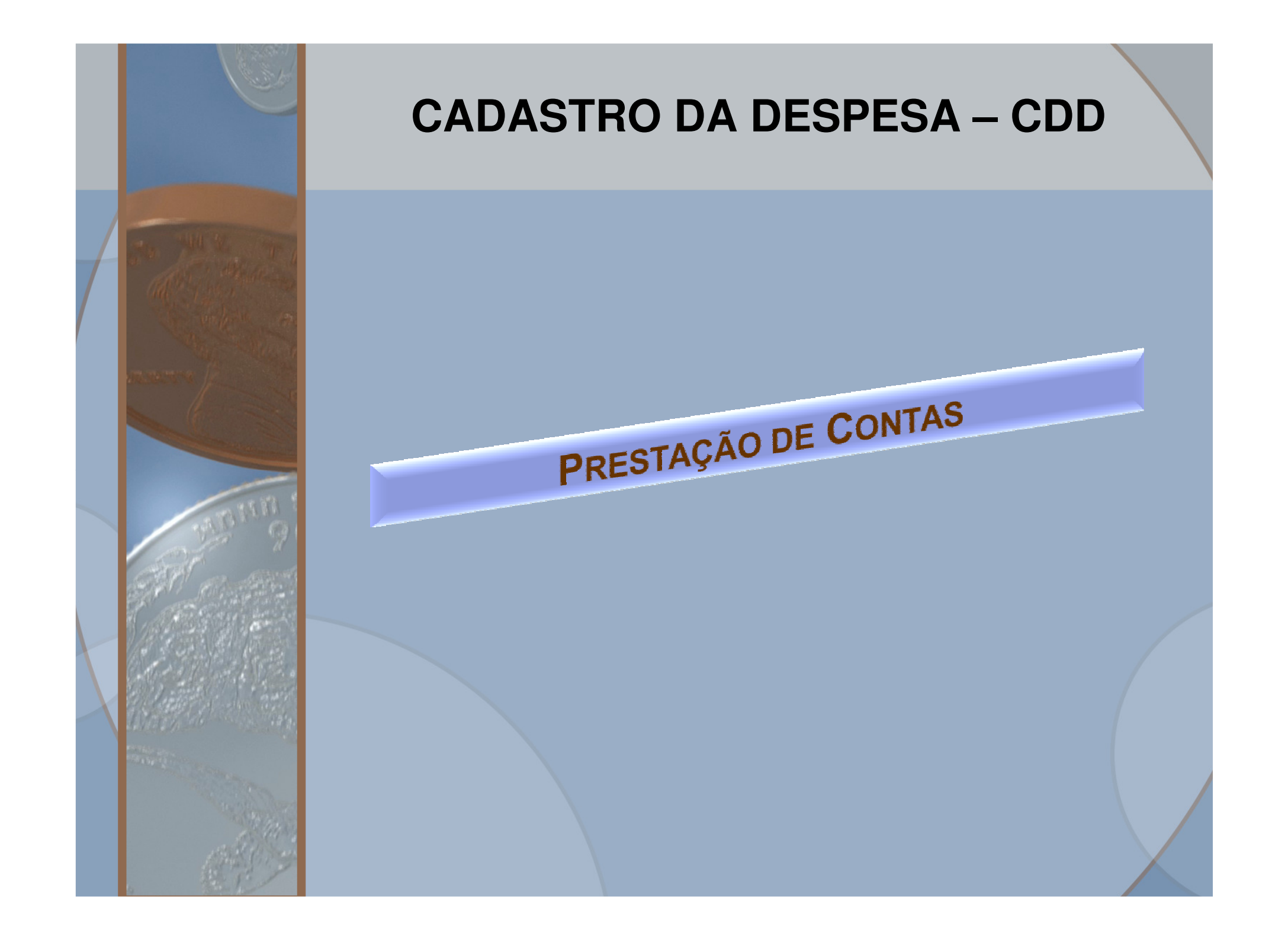

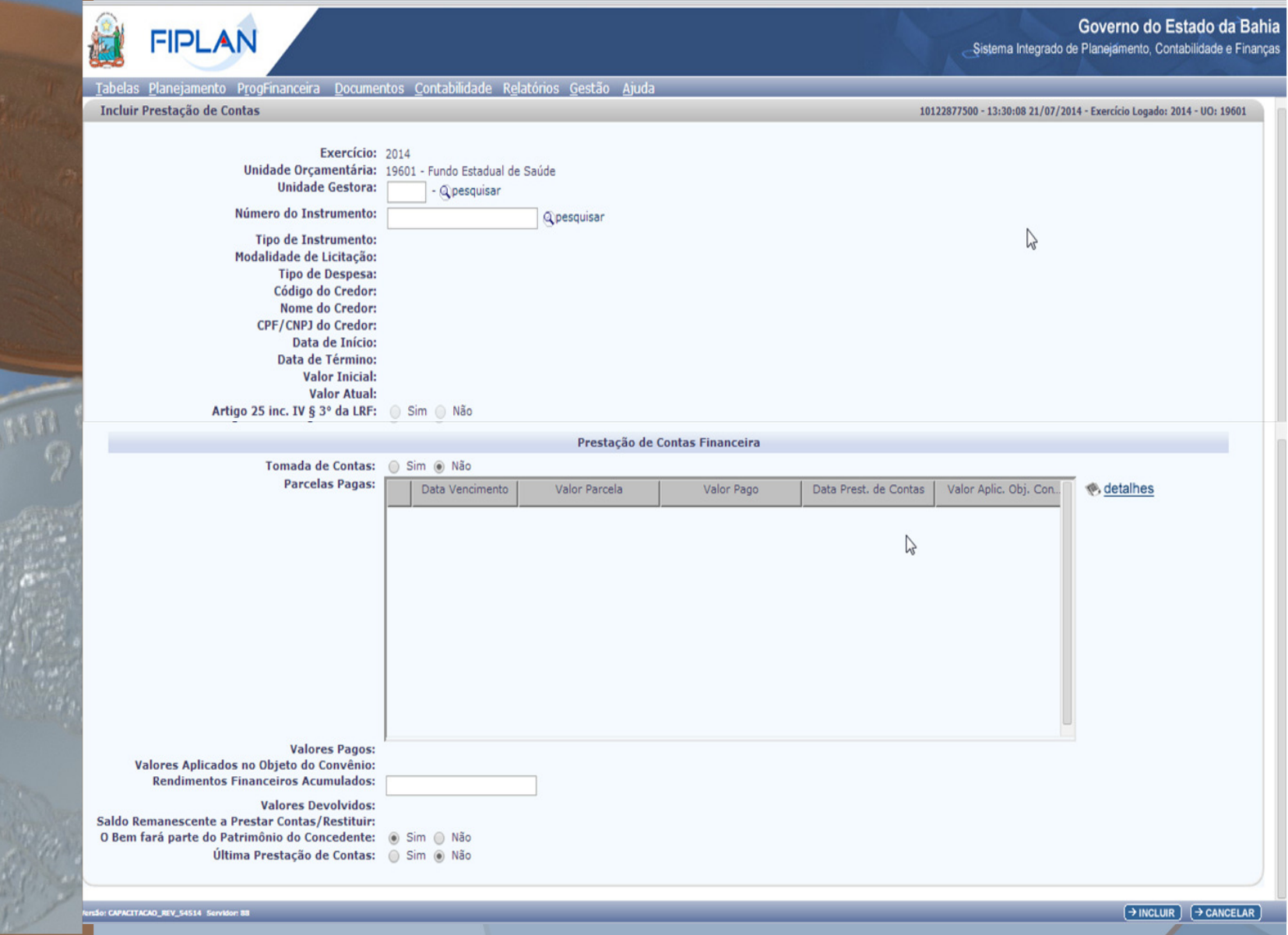

O Convenente encaminhará a Prestação de Contas Total ao órgão/entidade Concedente dentro de 30 dias do término da vigência do Convênio, devendo fazê-lo parcialmente a partir da  $2^{\alpha}$  parcela para que seja liberada a  $4^{\alpha}$  parcela,  $3^{\alpha}$  para a  $5^{\alpha}$ , e assim sucessivamente.

Para confirmar a Prestação de Contas e permitir a liquidação da próxima parcela, a unidade deverá:

•Registrar os valores aplicados no objeto do Convênio;

•Registrar os rendimentos financeiros **acumulados** a cada prestação parcial de contas;

•Informar se o bem fará parte do Patrimônio do Concedente ou será doado ao Convenente (última prestação).

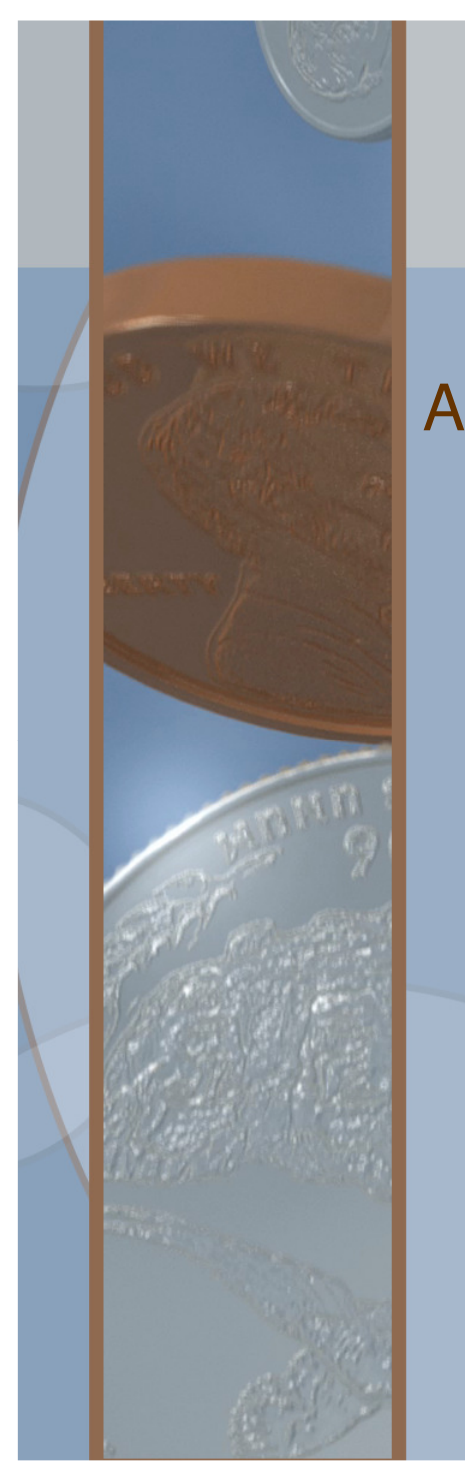

A qualquer indício de irregularidade quanto a aplicação dos recursos do convênio, o concedente poderá suspender a liberação dos recursos financeiros, inclusive registrando o convenente no CDD como **suspenso pela administração**, ação que motiva a inadimplência do mesmo no Sistema de Informações Gerenciais de Convênios e Contratos – SICON.

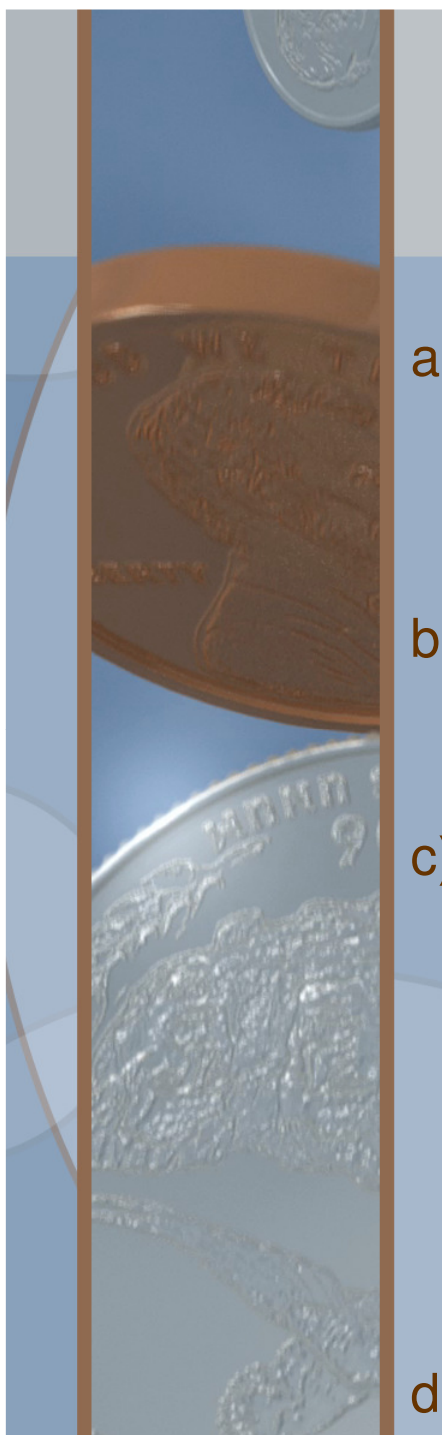

- a) Prestação de Contas não apresentada nos prazos ou não aprovada pelo concedente, em razão de qualquer fato que cause prejuízo ao erário;
- b) Credor inabilitado em débito junto ao Estado, referente a obrigações fiscais;
- c) Suspenso pela Administração: convenente com irregularidade apurada ou com indícios de irregularidades na aplicação dos recursos recebidos, a exemplo de execução física incompatível com o cronograma financeiro, qualidade do material empregado inferior ao descrito no instrumento, meta estabelecida não alcançada;

d) Débito com Concessionárias: Convenente em débito com

ção Estadual.

empresas integrantes da Administra

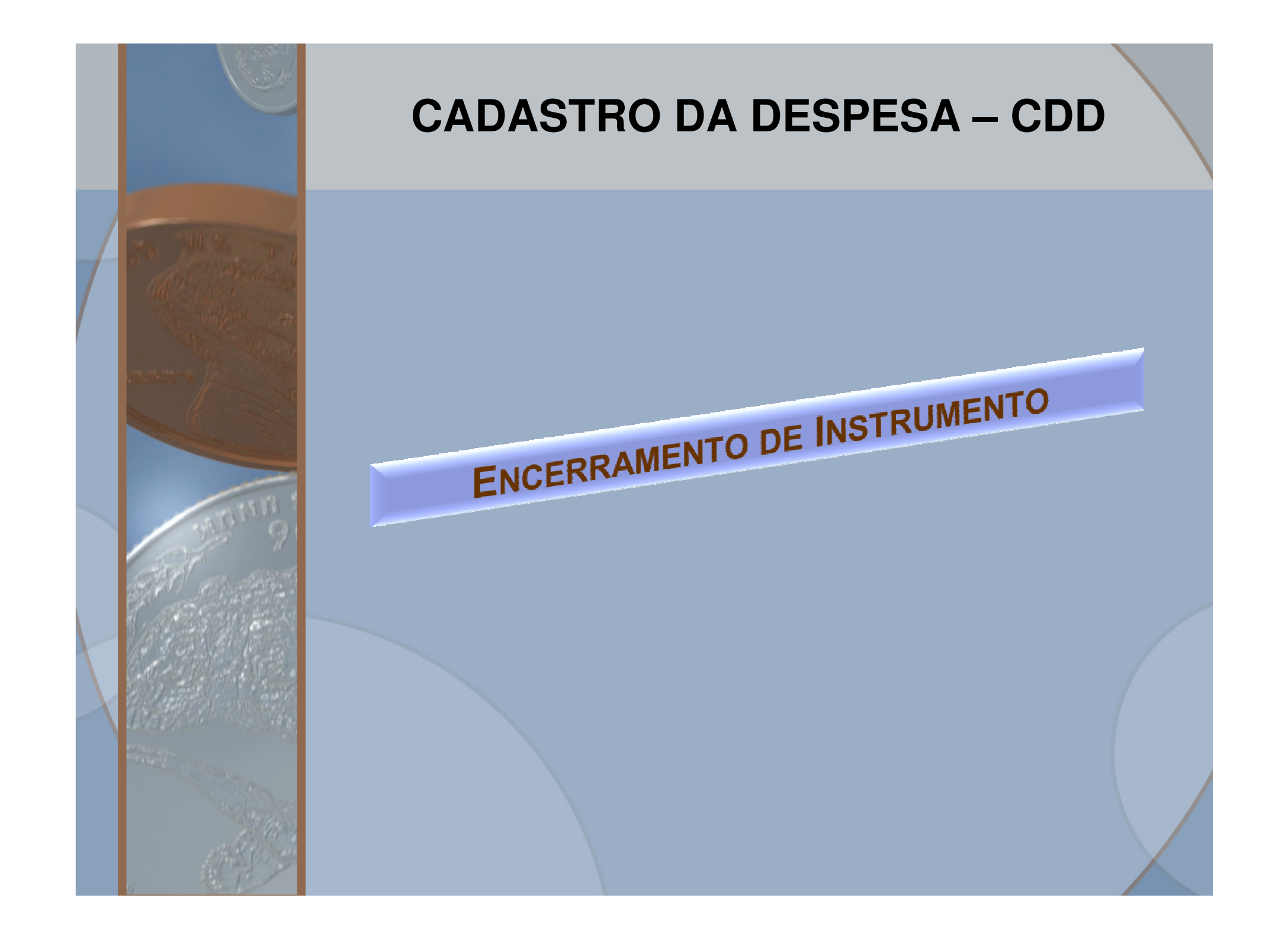

#### **CADASTRO DA DESPESA – CDDEncerramento de Instrumento**

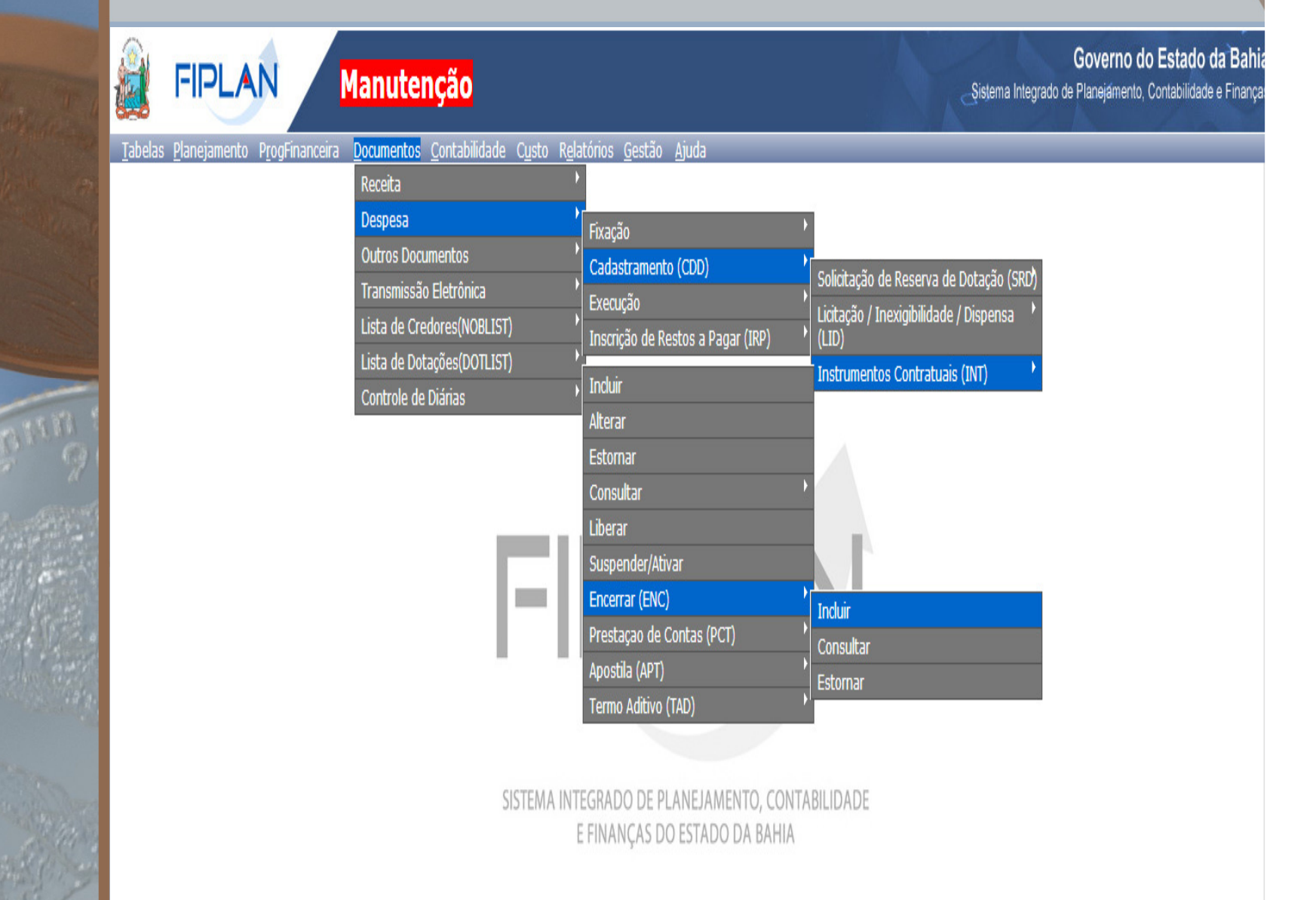

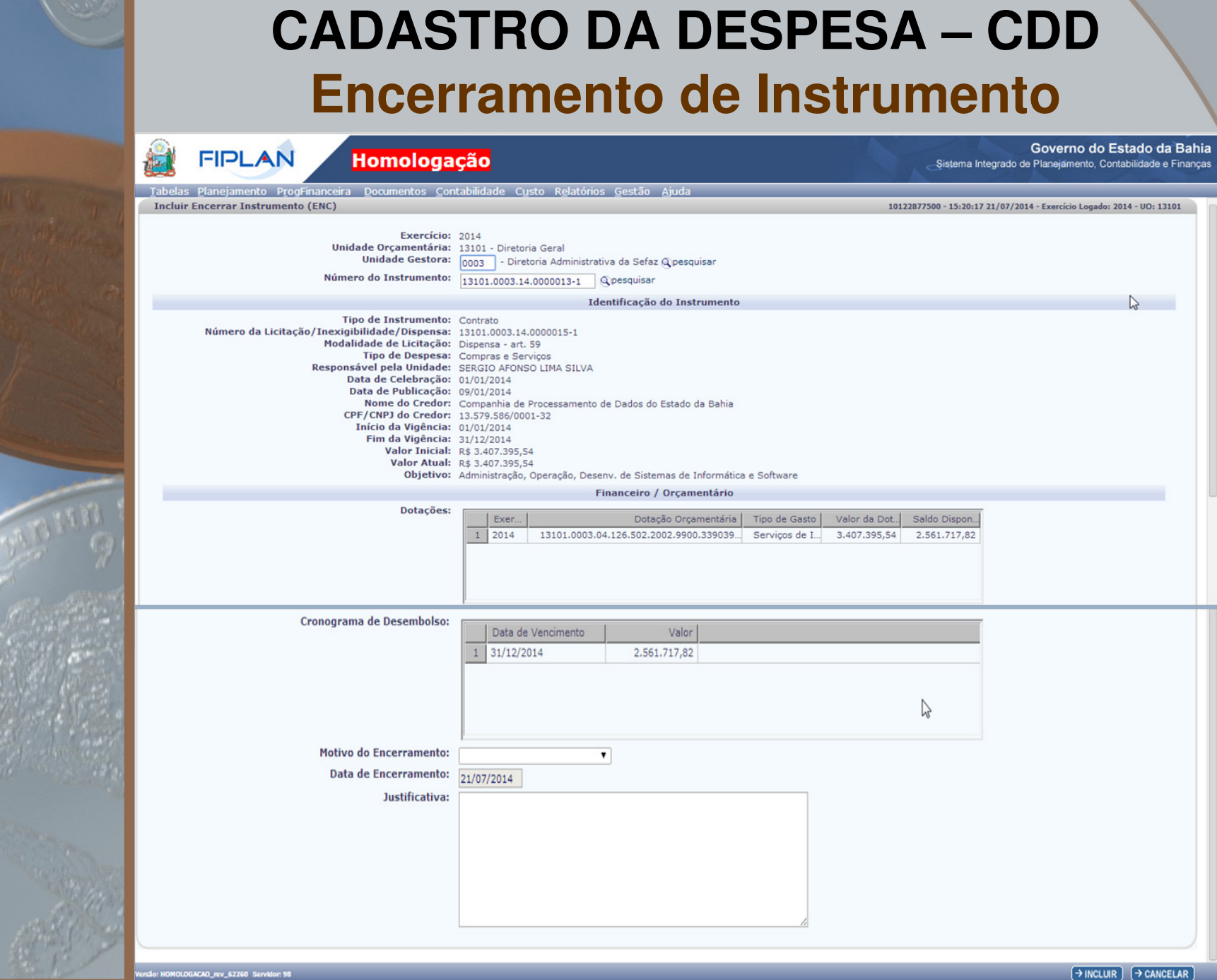

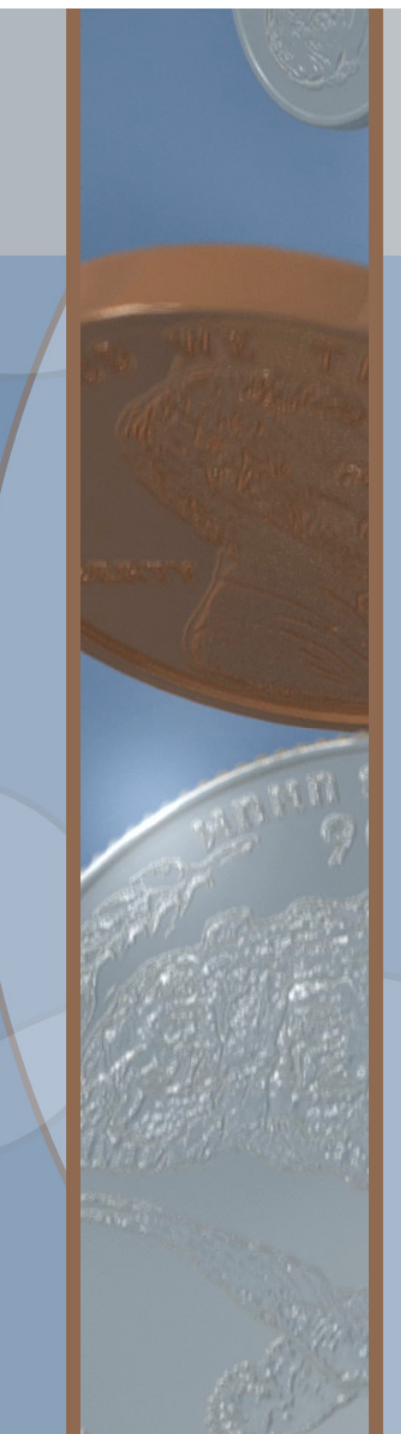

#### **CADASTRO DA DESPESA – CDDEncerramento de Instrumento**

#### **Motivos para o Encerramento:**

- •Ação Judicial
- •Cadastramento indevido
- •Conclusão
- •Distrato
- •Transferências entre gestoras (em desenvolvimento)

#### **Impedimentos:**

- •Pedido de Empenho (PED em aberto;
- •Ausência de Prestação de Contas Final (Convênios)

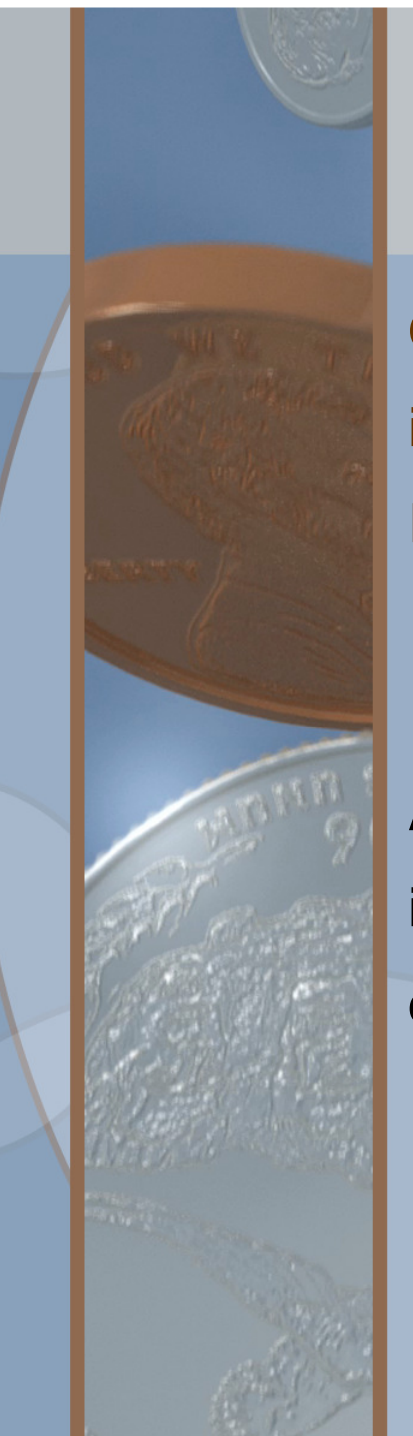

#### **CADASTRO DA DESPESA – CDDEncerramento de Instrumento**

O Encerramento de Instrumento (ENC) deverá ser feito, inclusive para os documentos assemelhados (Ordem deExecução de Serviço e Autorização de Compra)

A providência tem a finalidade de alterar o status do instrumento – de Ativo para Encerrado – aperfeiçoando a consulta e extração de relatórios.

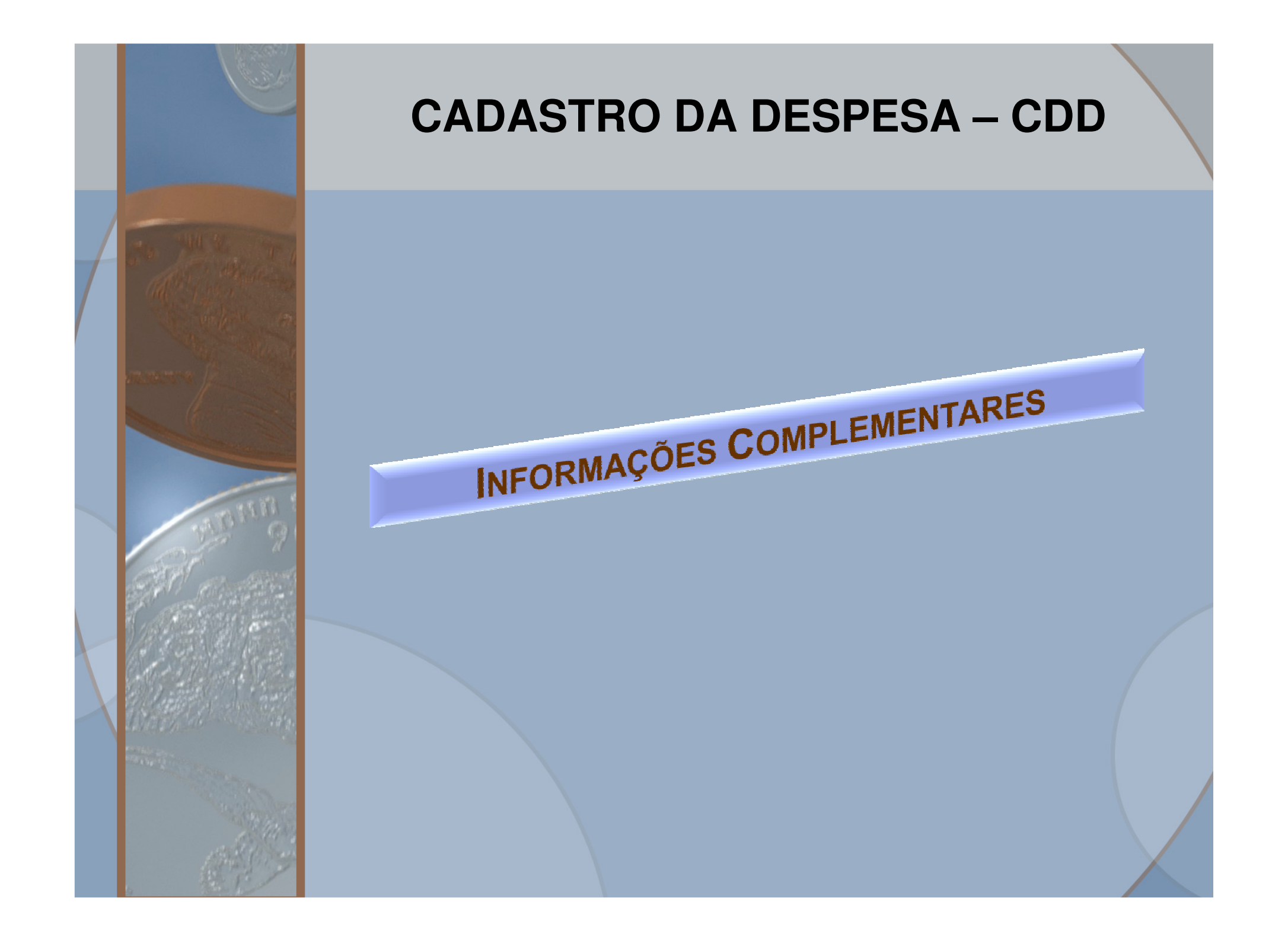

# **CADASTRO DA DESPESA – CDD**

#### **Suspender/Ativar Instrumento**

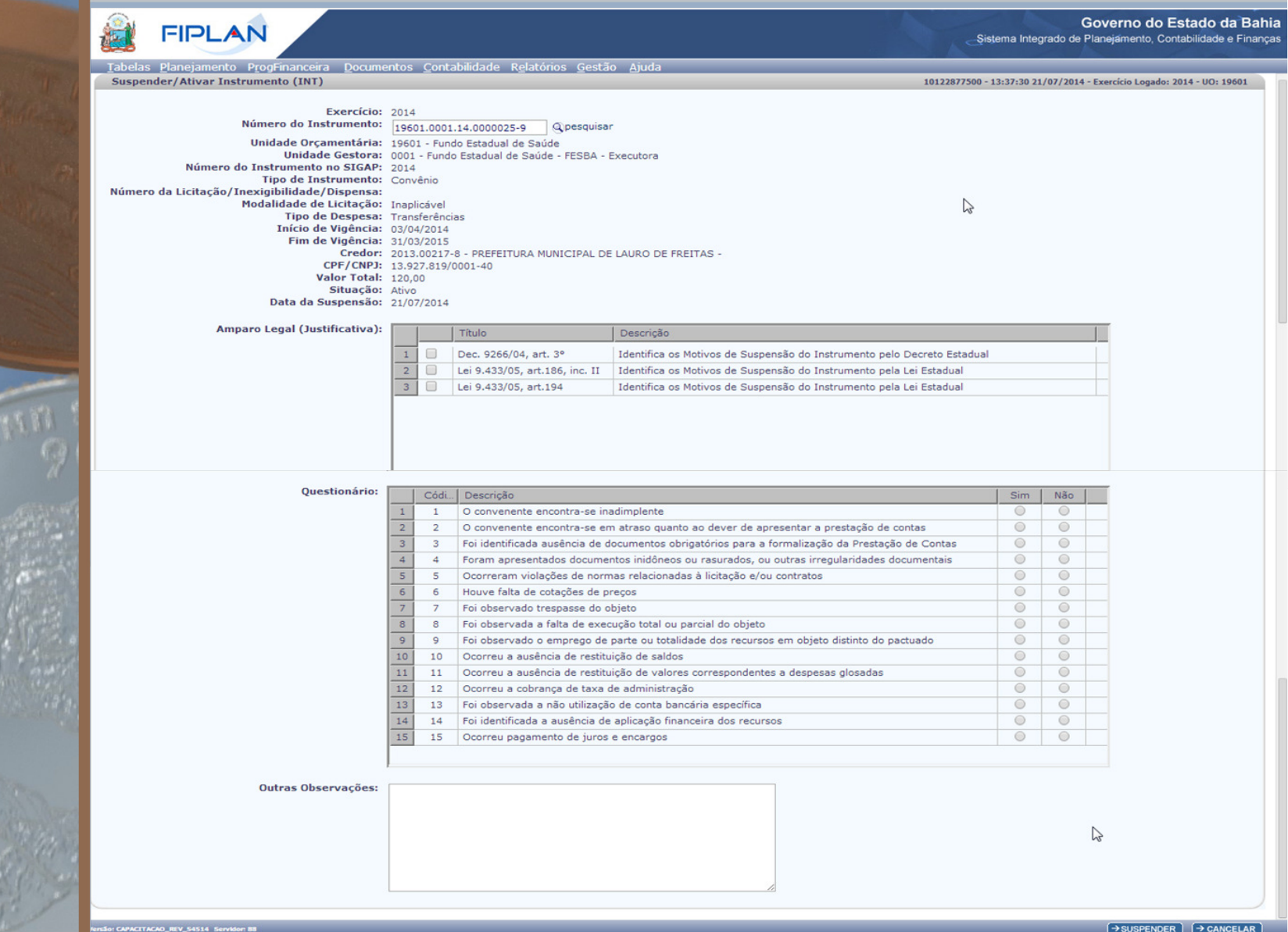

#### **CADASTRO DA DESPESA – CDDLiberar para Apostila/Aditivo/Empenho**

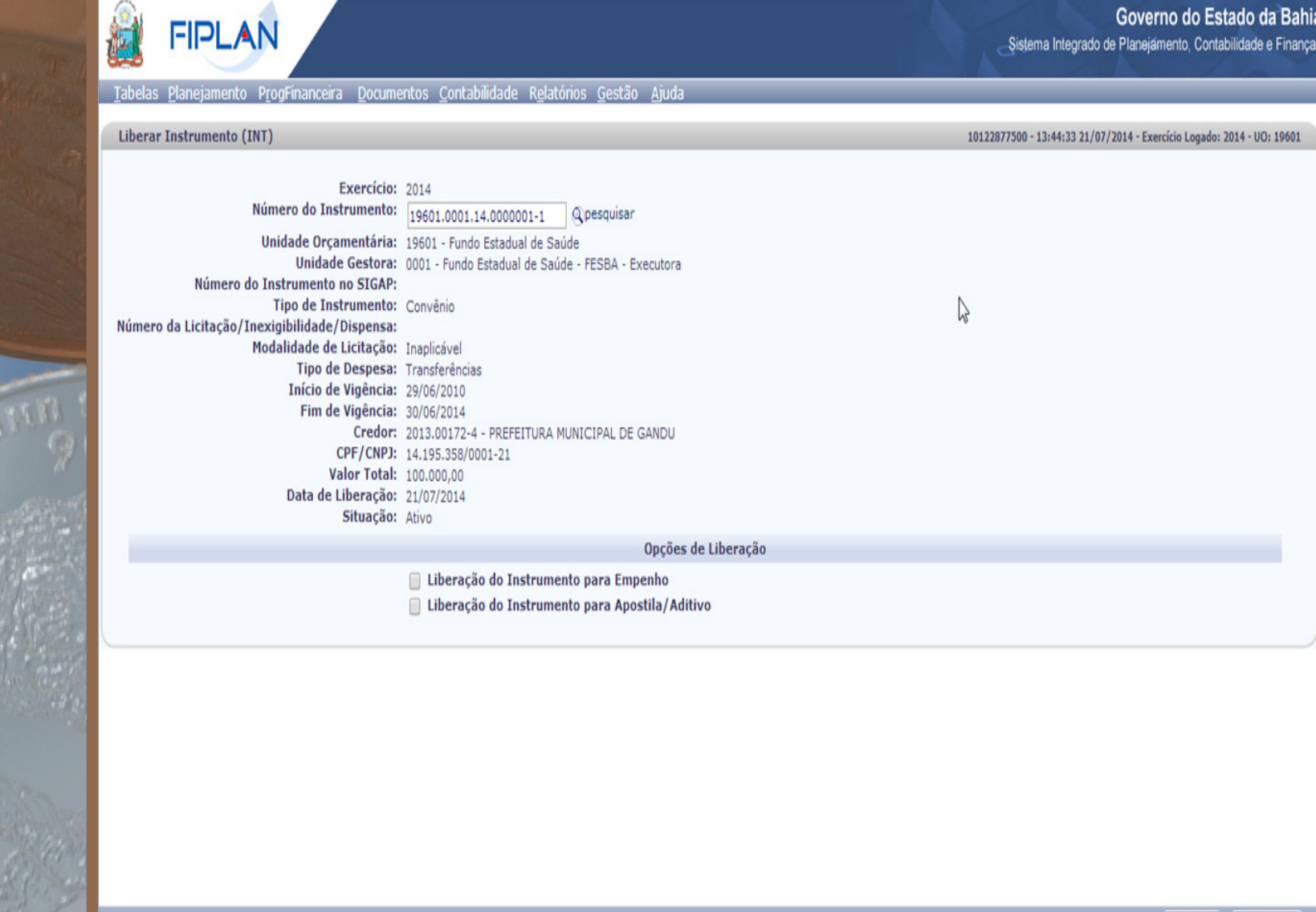

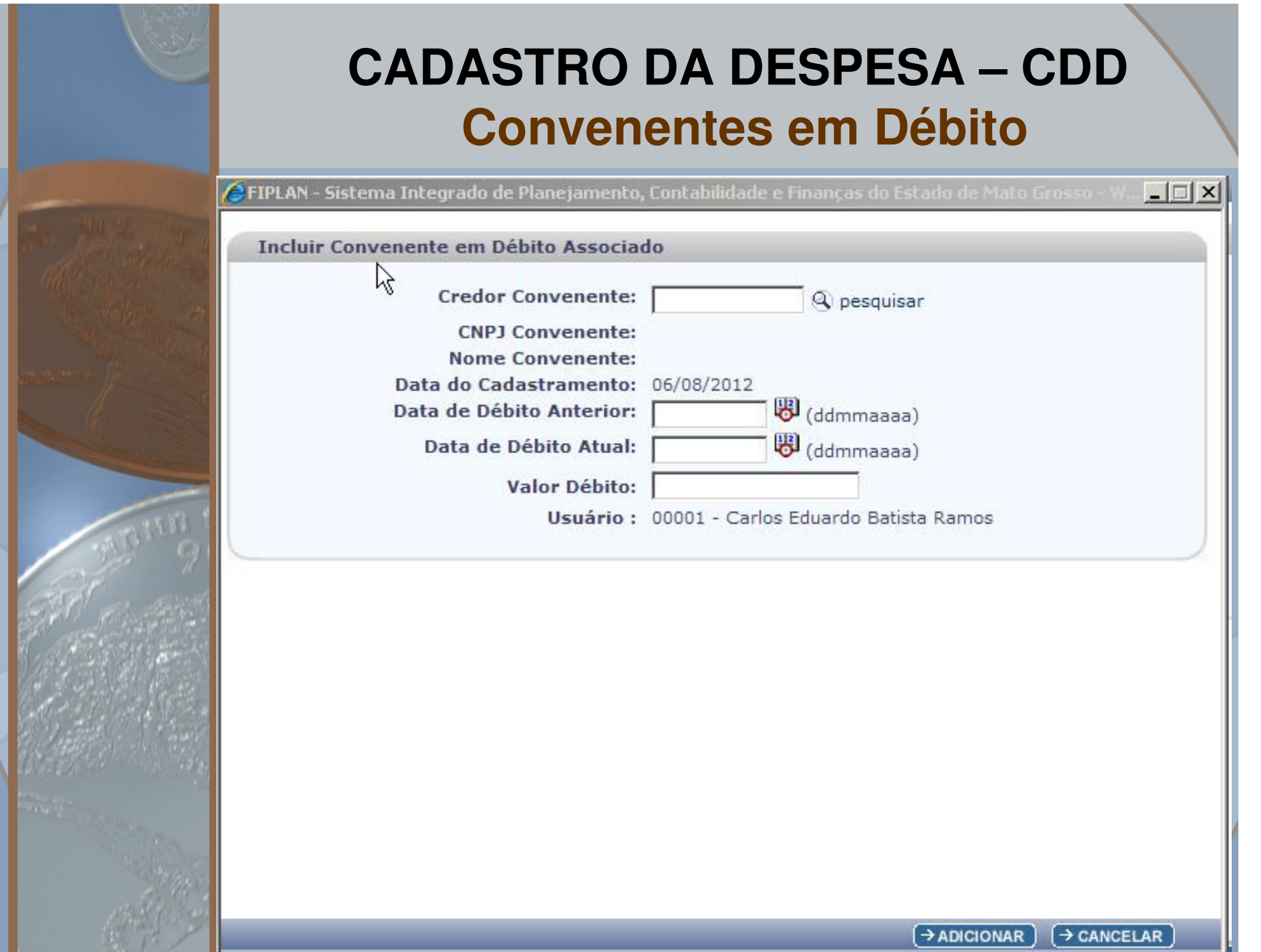

#### **CADASTRO DA DESPESA – CDDGrupo de CNPJ**

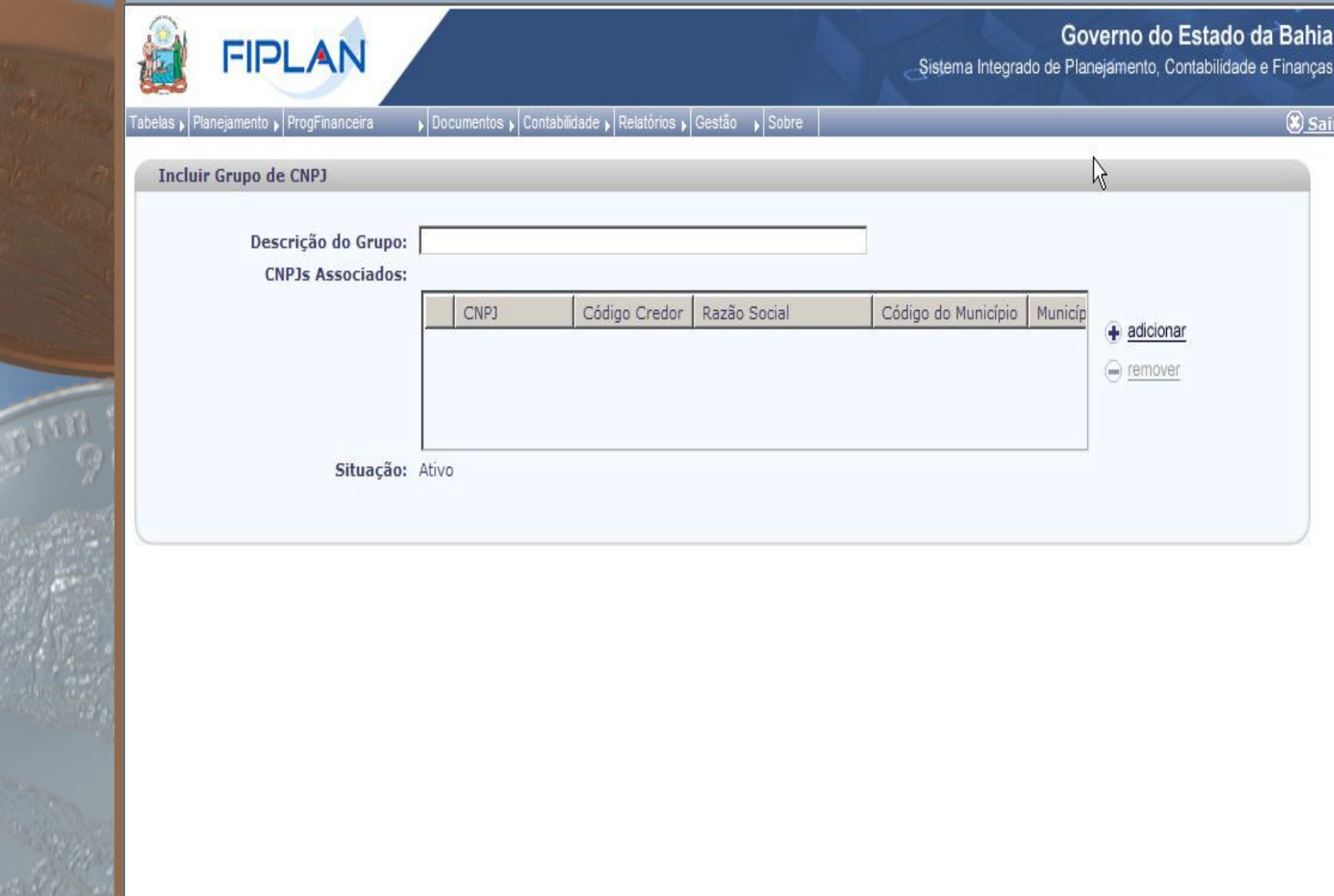

 $\rightarrow$  INCLUIR  $\rightarrow$  CANCELAR

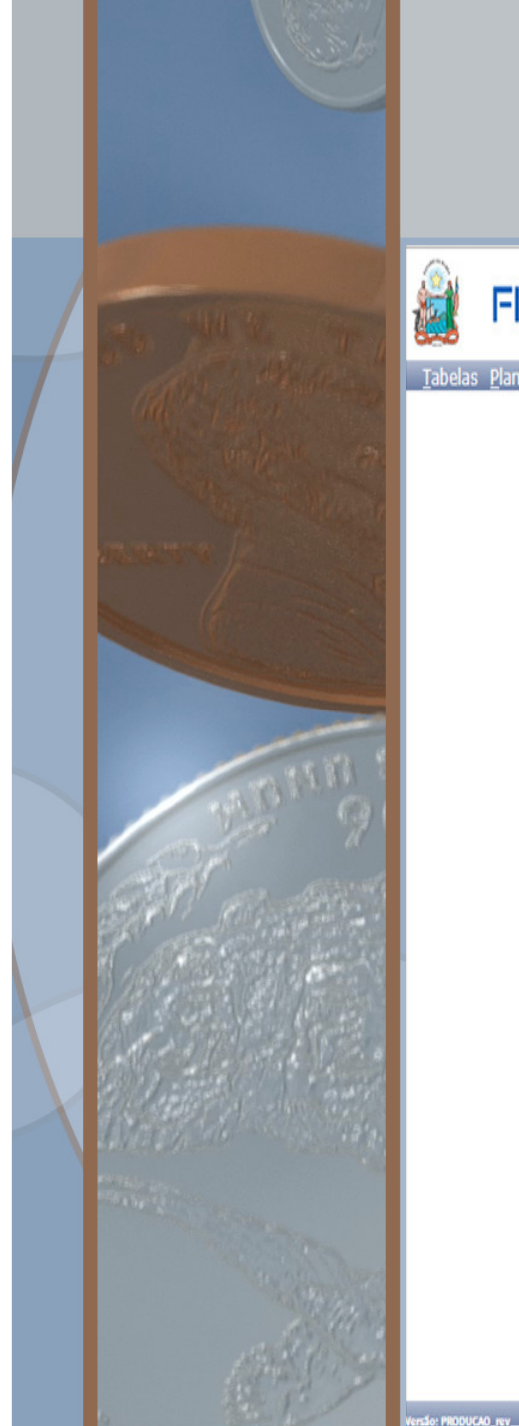

#### **CADASTRO DA DESPESA - CDD Relatórios**

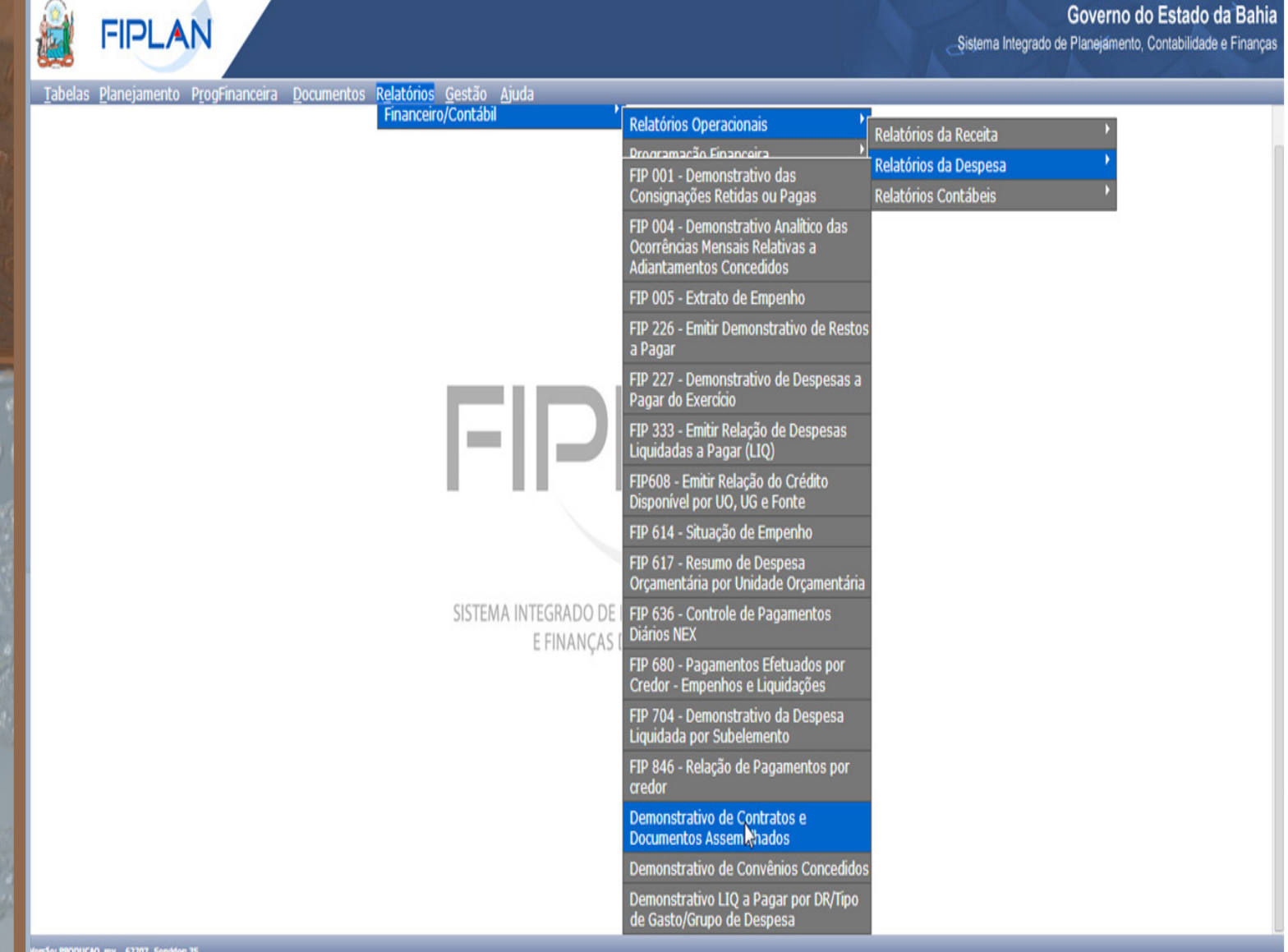

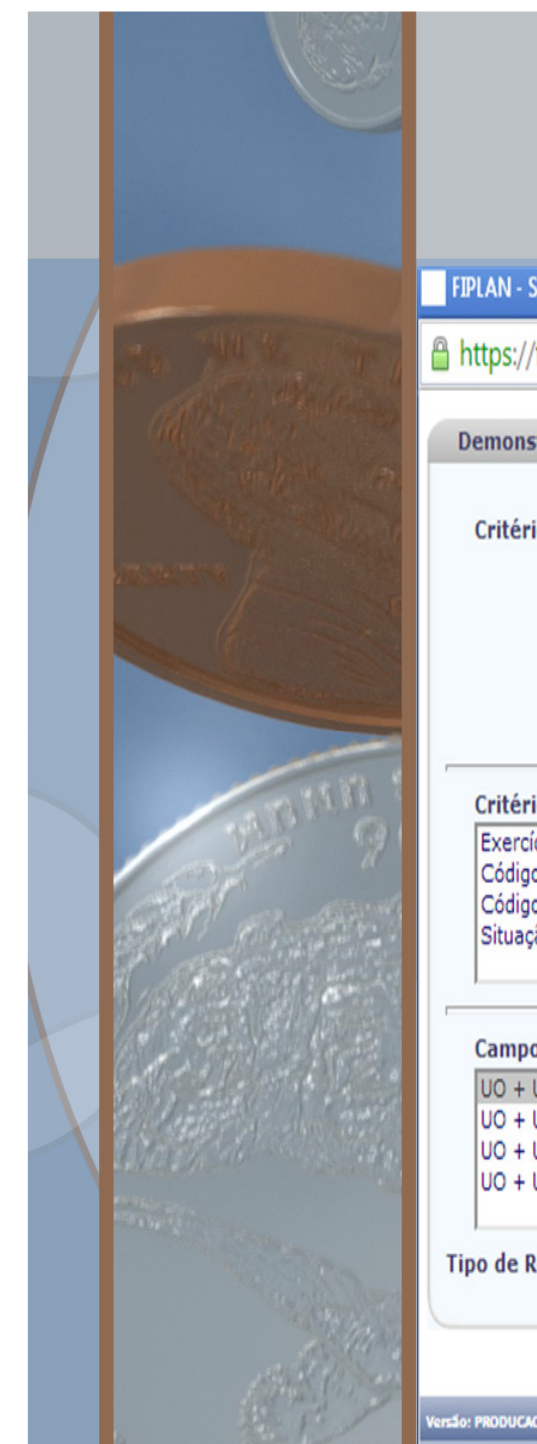

#### **CADASTRO DA DESPESA - CDD Relatórios**

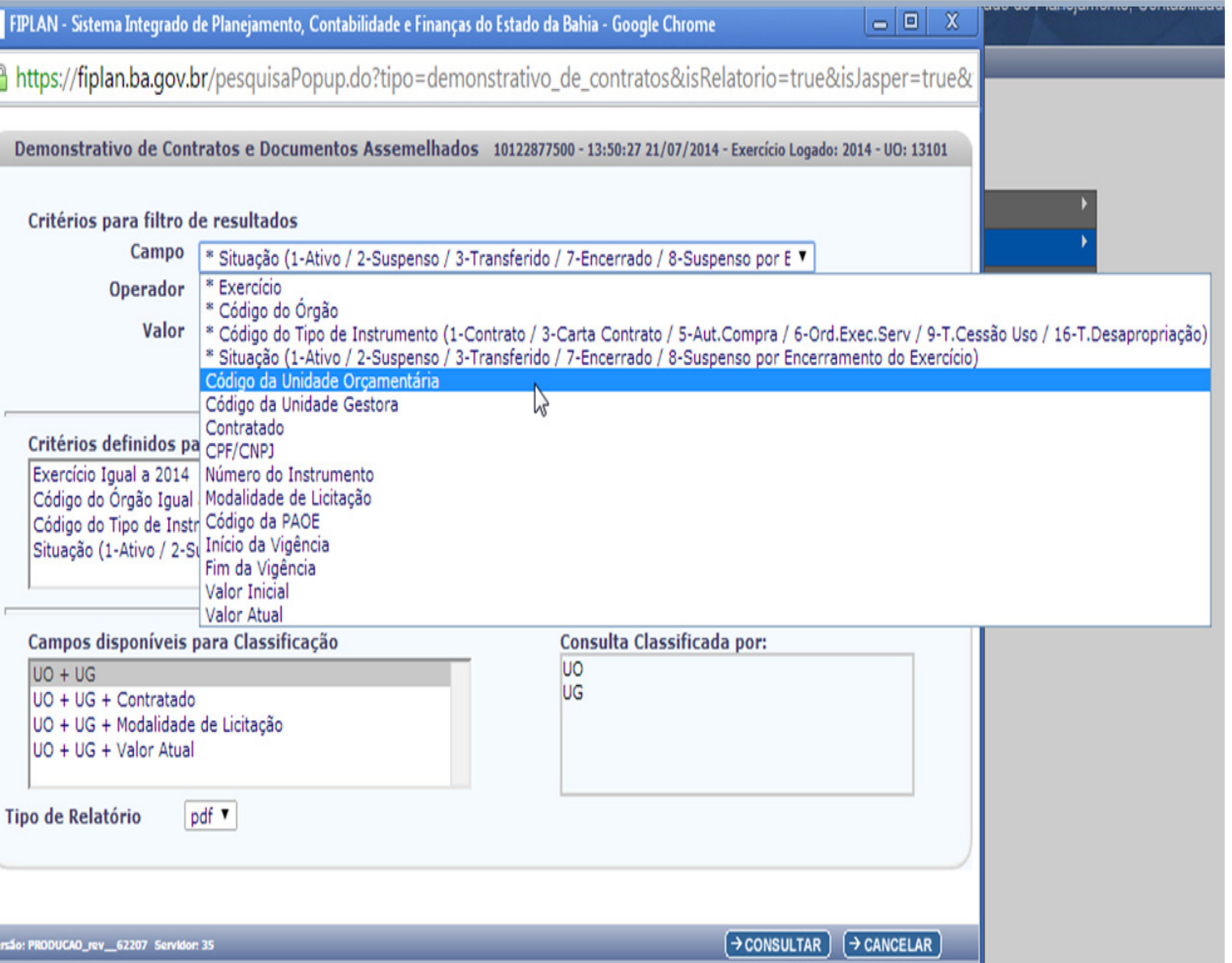

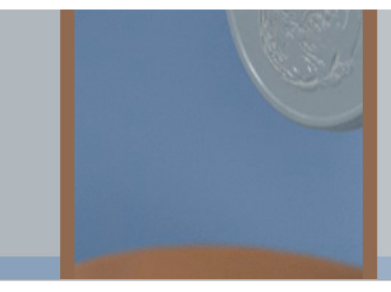

#### **CADASTRO DA DESPESA - CDD Relatórios**

**FIPLAN** 

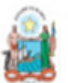

Governo do Estado da Bahia Sistema Integrado de Planejamento, Contabilidade e Finanças

#### Demonstrativo de Contratos e Documentos Assemelhados

Exercício igual a 2014 Código do Órgão igual a 13

Código do Tipo de Instrumento (1-Contrato / 3-Carta Contrato / 5-Aut.Compra / 6-Ord.Exec.Serv / 9-T.Cessão Uso / 16-T.Desapropriação) igual a Contrato Situação (1-Ativo / 2-Suspenso / 3-Transferido / 7-Encerrado / 8-Suspenso por Encerramento do Exercício) igual a Ativo

#### Unidade Orçamentária: 13101 - Diretoria Geral

Unidade Gestora: 3 - Diretoria Administrativa da Sefaz

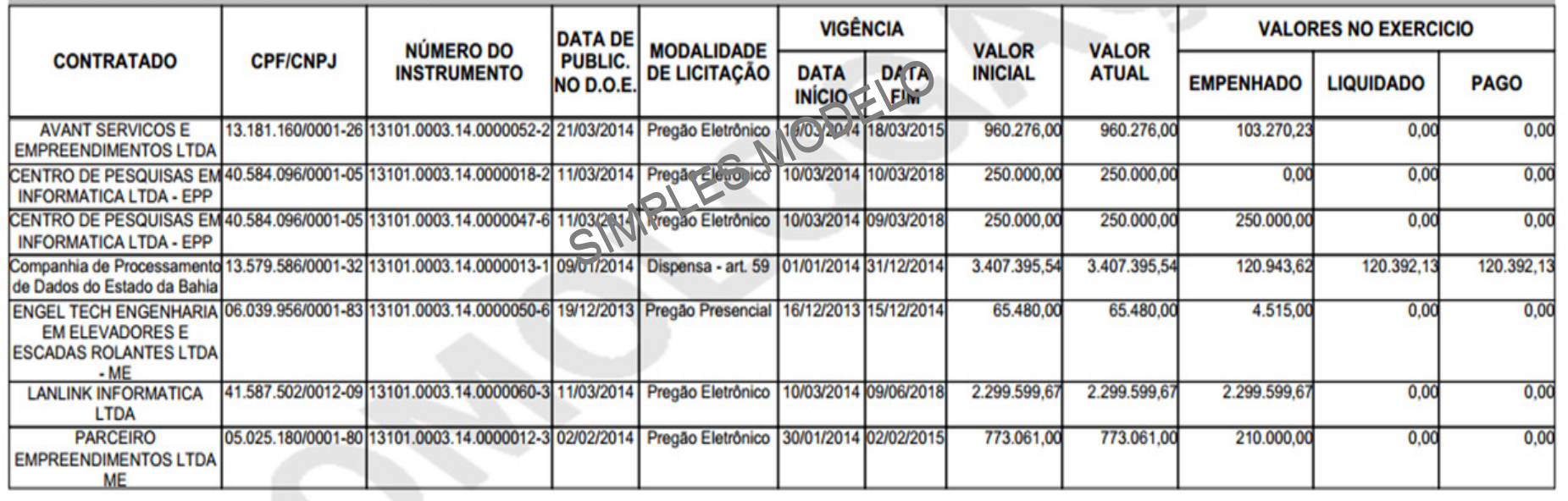

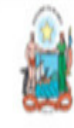

Governo do Estado da Bahia

Sistema Integrado de Planejamento, Contabilidade e Finanças

#### **CADASTRO DA DESPESA - CDD Relatórios**

**FIPLAN** 

Demonstrativo de Convênios Concedidos

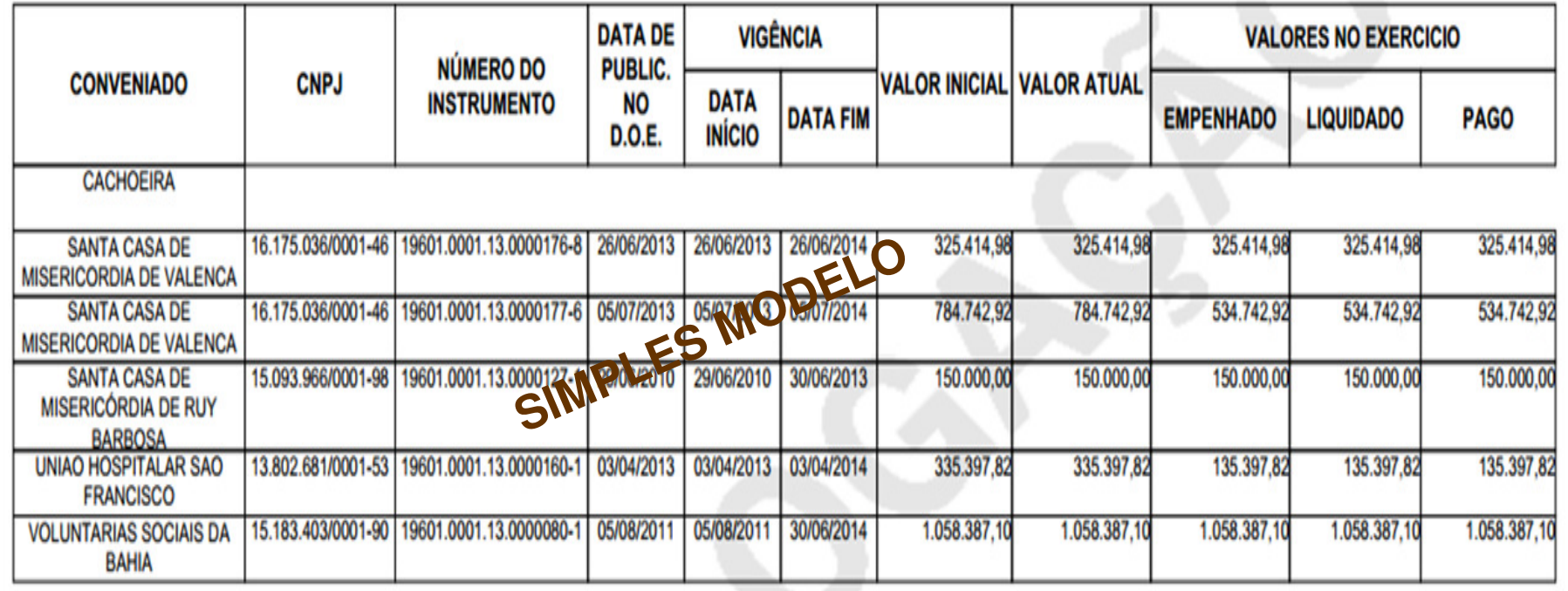